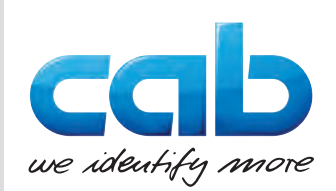

# Kasutusjuhend

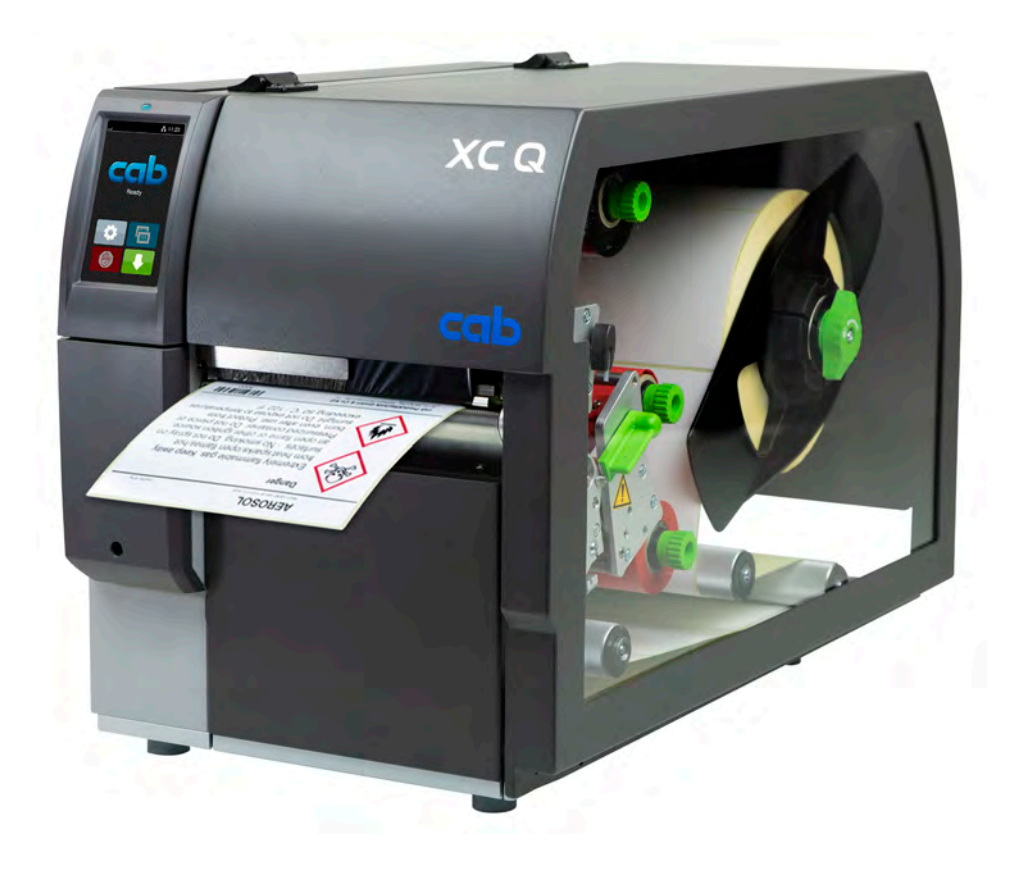

# Etiketiprinter

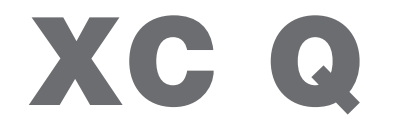

**MADE IN GERMANY**

### **2 2 Alljärgnevate toodete kasutusjuhend**

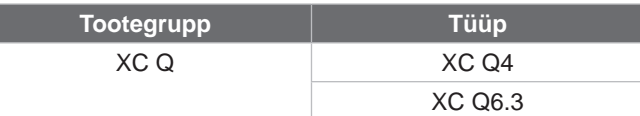

#### **Väljaanne:** 04/2023 – **toote nr** 9003950

#### **Autoriõigus**

See dokumentatsioon ning tõlked on cap Produkttechnik GmbH & Co Kg omand.

Tervikuna või osadena reprodutseerimiseks, töötlemiseks, paljundamiseks või levitamiseks muudel eesmärkidel kui algse sihipärase kasutamise – eelkõige cabi poolt müüdava seadme varuosade hankimise eesmärgil on vaja cabi eelnevat kirjalikku nõusolekut.

#### **Redaktsioon**

Küsimuste või ettepanekute korral pöörduge palun cab Produkttechnik GmbH & Co KG Saksamaa aadressile.

#### **Kehtivus**

Seadme pideva arenduse tõttu võib esineda erinevusi dokumentatsiooni ja seadme vahel. Kehtiva väljaande leiate kodulehelt www.cab.de.

#### **Üldtingimused**

Tarne ja võimsus põhinevad cabi üldistel ostutingimustel.

#### **Täiendavad dokumendid**

Cab printeri konfiguratsioonijuhend

<https://www.cab.de/media/pushfile.cfm?file=3256>

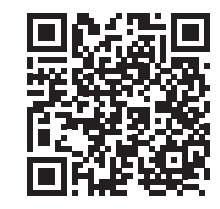

Cab printeri programmeerimisjuhend

<https://www.cab.de/media/pushfile.cfm?file=3046>

Saksamaa **cab Produkttechnik GmbH & Co KG** Karlsruhe Tel. +49 721 6626 0 *[www.cab.de](http://www.cab.de)*

Prantsusmaa **cab Technologies S.à.r.l.** Niedermodern Tel. +33 388 722501 *[www.cab.de/fr](http://www.cab.de/fr)*

#### USA **cab Technology, Inc.**

Chelmsford, MA Tel. +1 978 250 8321 *[www.cab.de/us](http://www.cab.de/us)*

Mehhiko **cab Technology, Inc.** Juárez Tel. +52 656 682 4301 *[www.cab.de/es](http://www.cab.de/es)*

# Taiwan **cab Technology Co., Ltd.**

Taipeh Tel. +886 (02) 8227 3966 *[www.cab.de/tw](http://www.cab.de/tw)*

#### Hiina **cab (Shanghai) Trading Co., Ltd.**

Shanghai Tel. +86 (021) 6236 3161 *[www.cab.de/cn](http://www.cab.de/cn)*

#### Singapur **cab Singapore Pte. Ltd.** Singapur Tel. +65 6931 9099 *[www.cab.de/e](http://www.cab.de/en)n*

Lõuna-Aafrika **cab Technology (Pty) Ltd.** Randburg Tel. +27 11 886 3580 *[www.cab.de/za](http://www.cab.de/za)*

# **Sisukord**

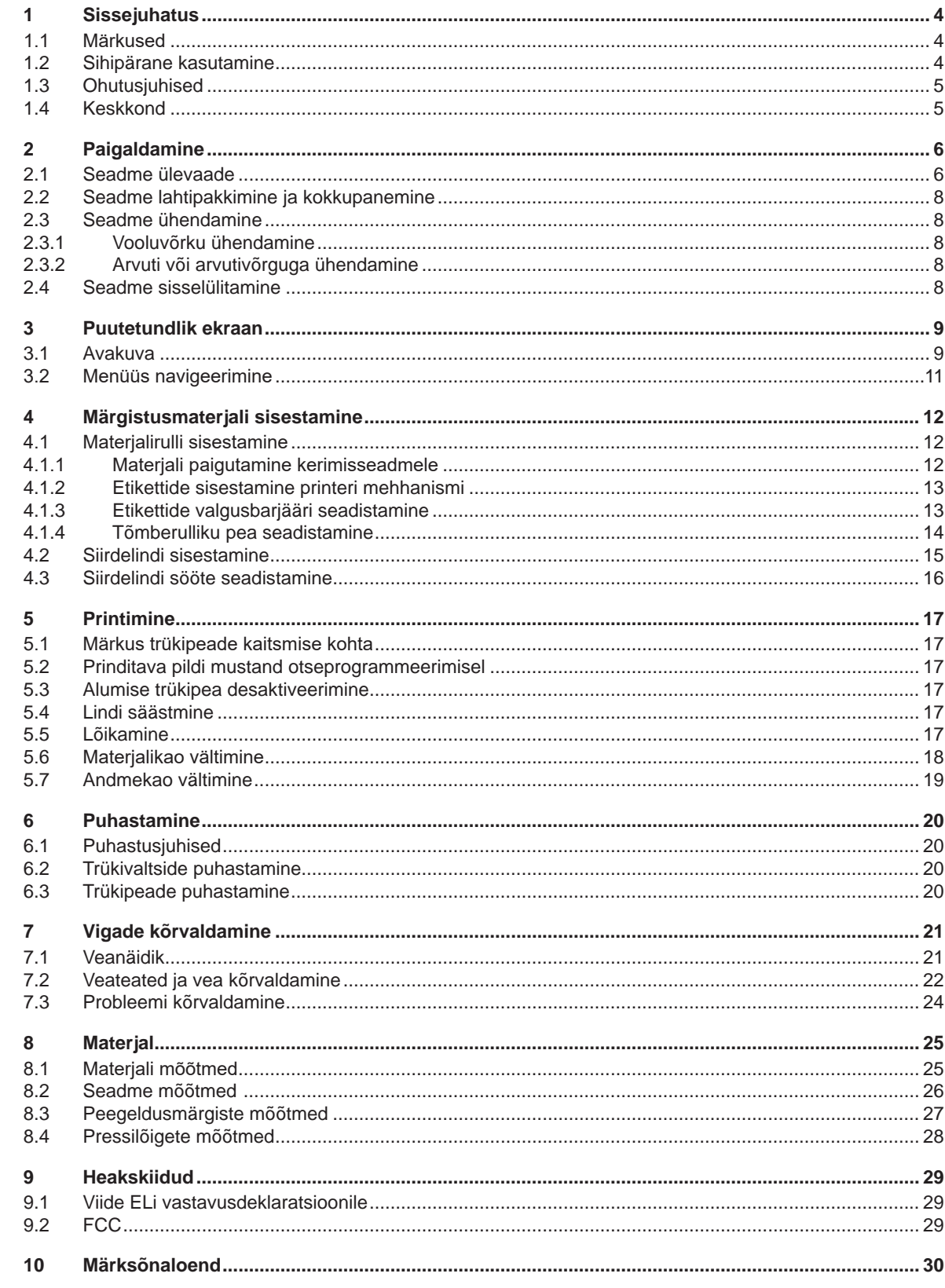

#### <span id="page-3-0"></span>**4 1 Sissejuhatus 4**

**Oht!**

**Oht!**

#### **1.1 Märkused**

<span id="page-3-1"></span>Oluline teave ja juhised on selles dokumentatsioonis märgistatud alljärgnevalt:

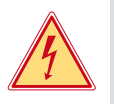

**Viitab erakordselt suurele, vahetule ohule tervisele või elule ohtliku elektripinge tõttu.**

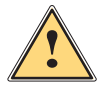

#### **Hoiatus!**

**Viitab keskmise riskitasemega ohule, mis eiramise korral võib põhjustada raskeid vigastusi või surma.**

**Viitab suure riskitasemega ohule, mis eiramise korral võib põhjustada raskeid vigastusi või surma.**

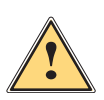

**!**

#### **Ettevaatust!**

**! Tähelepanu!**

**Viitab madala riskitasemega ohule, mis eiramise korral võib põhjustada kergeid või väikseid vigastusi.**

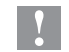

# **i Märkus!**

Keskkond!

**Tööprotsessi hõlbustamiseks mõeldud nõuanded või oluliste tööetappide juhised.**

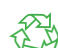

Nõuanded keskkonnakaitse kohta.

- Käsitsusjuhis.
- $\triangleright$  Viide peatükile, asukohale, joonise numbrile või dokumendile.

**Viitab võimalikule varalisele kahjule või kvaliteedilangusele.**

- \* Lisavarustus (lisatarvikud, välisseadmed, erivarustus).
- *Aeg* Ekraani kuva.

#### **1.2 Sihipärane kasutamine**

- Seade on valmistatud vastavalt tehnika tasemele ning tunnustatud ohutustehnilistele nõuetele. Hoolimata sellest võivad kasutamisel esineda ohud kasutaja või kolmanda osapoole tervisele ja elule või seadme ning muu vara kahjustused.
- Seadet tohib kasutada ainult tehniliselt laitmatus seisukorras ning sihipäraselt, teadlikuna ohutusest ja ohtudest, pidades silmas kasutusjuhendit.
- Seade on mõeldud ainult sobivate materjalide printimiseks. Muu või sellest tulenev kasutamine ei ole sihipärane. Valest kasutamisest tingitud kahjustuste eest tootja/tarnija ei vastuta; risk lasub ainult kasutajal.
- Otstarbekohane kasutamine hõlmab ka käesoleva juhendi järgimist.

#### <span id="page-4-0"></span>**1 [Sissejuhatus](#page-3-1)**

#### **1.3 Ohutusjuhised**

- Seade on mõeldud vahelduvpingega vooluvõrgu jaoks vahemikus 100 V kuni 240 V. Seda ühendatakse ainult kaitsejuhi kontaktiga pistikupesadega.
- Seadet tohib ühendada ainult seadmetega, mis juhivad kaitseväikepinget.
- Enne ühenduste teostamist või eemaldamist tuleb vastavad seadmed (arvuti, printer, lisatarvikud) välja lülitada.
- Seadet tohib kasutada ainult kuivas keskkonnas ja niiskus ei tohi sellega kokku puutuda (pritsmed, udu jms).
- Ärge kasutage seadet plahvatusohtlikus keskkonnas.
- Ärge kasutage seadet kõrgepingekaablite läheduses.
- Kui seadet kasutatakse avatud kaanega, tuleb jälgida, et riided, juuksed, ehted või muu sarnane ei puutuks kokku lahtiste pöörlevate osadega.
- Seade või selle osad, eelkõige trükipead, võivad rõhu all kuumeneda. Ärge puudutage neid kasutamise ajal ning laske neil enne materjalivahetust või eemaldamist jahtuda.
- Katte sulgemisest tingitud muljumisoht. Võtke katte sulgemisel kinni ainult väljastpoolt ning ärge hoidke kinni katte pööramisalast.
- Käsitsege ainult selles kasutusjuhendis kirjeldatud viisil. Alljärgnevaid töid tohivad teostada ainult koolitatud töötajad või hooldustehnikud.
- Elektrooniliste komponentide või selle tarkvara mittenõuetekohane muutmine võib põhjustada tõrkeid.
- Ka muud mittenõuetekohased tööd või muudatused seadmel võivad ohustada kasutusohutust.
- Laske hooldustöid teostada ainult kvalifitseeritud töökojas, kus on olemas vajalikud erialased teadmised ja nõutud tööde jaoks vajaminevad tööriistad.
- Seadmele on kinnitatud erinevad ohutuskleebised, mis juhivad tähelepanu ohtudele. Ärge eemaldage ohutuskleebiseid, vastasel juhul ei saa ohtusid tuvastada.
- Maksimaalne müratase LpA on alla 70 dB(A).

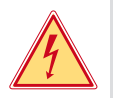

#### **Oht! Võrgupingest tingitud oht elule.**

X **Ärge avage seadme korpust.**

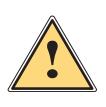

#### **Hoiatus!**

**Tegu on A-klassi seadmega. Seade võib elupiirkondades tekitada raadiosageduslikke häireid. Sellisel juhul võib käitajalt nõuda asjakohaste meetmete rakendamist.**

### **1.4 Keskkond**

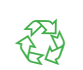

Vanad seadmed sisaldavad väärtuslikke ümbertöödeldavaid materjale, mida saab viia taaskasutusse.

- X Käidelge olmejäätmetest eraldi vastavates kogumiskohtades.
- Printeri modulaarse ehituse tõttu on selle koosteosade eraldamine lihtne.
- $\blacktriangleright$  Viige osad ümbertöötlusse.

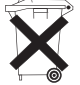

- Seadme elektronkaart on varustatud liitiumakuga.
- X Viige vanade akude kogumismahutisse või käidelge avalik-õiguslikus jäätmekäitluse eest vastutavas kohas.

# <span id="page-5-0"></span>**6 2 Paigaldamine 6**

**2.1 Seadme ülevaade**

<span id="page-5-1"></span>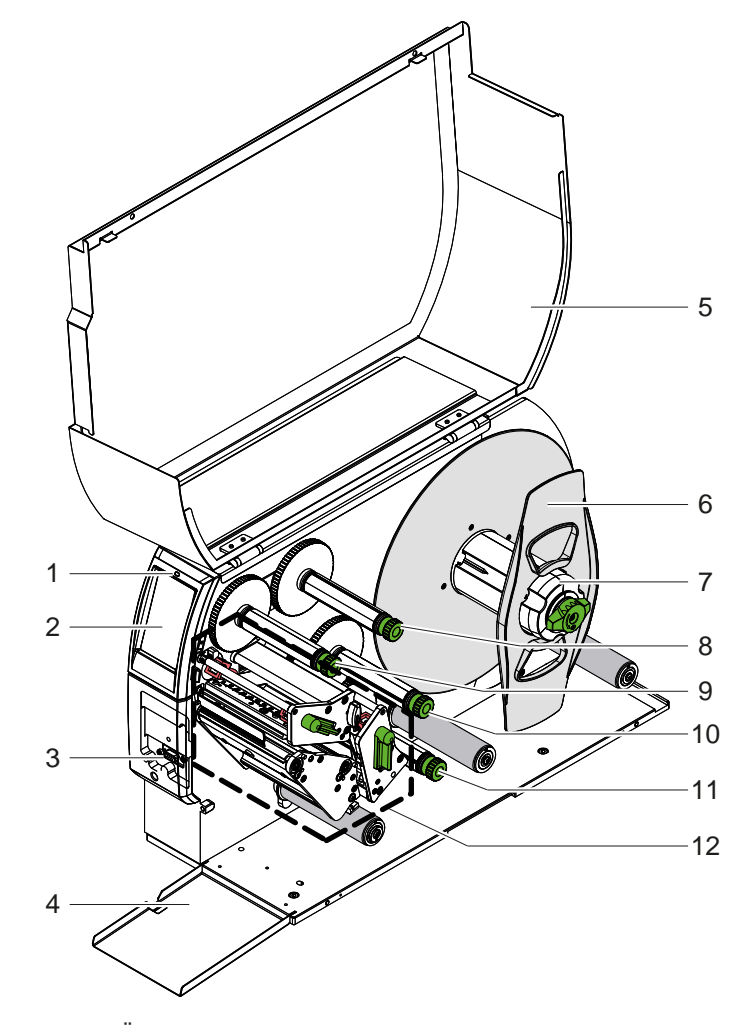

- 1 LED "Seade sisse lülitatud"<br>2 Ekraan
- 2 Ekraan<br>3 Väline l
- Väline liides
- 4 Klapp
- 5 Kaas
- 6 Äärik<br>7 Etiket
- 7 Etiketti kerimisseade<br>8 Ülemine siirdelindi lal
- Ülemine siirdelindi lahtikerimisseade
- 9 Ülemine siirdelindi kerimisseade
- 10 Alumine siirdelindi kerimisseade
- 11 Alumine siirdelindi lahtikerimisseade
- 12 Printimismehhanism

Joonis 1 Ülevaade

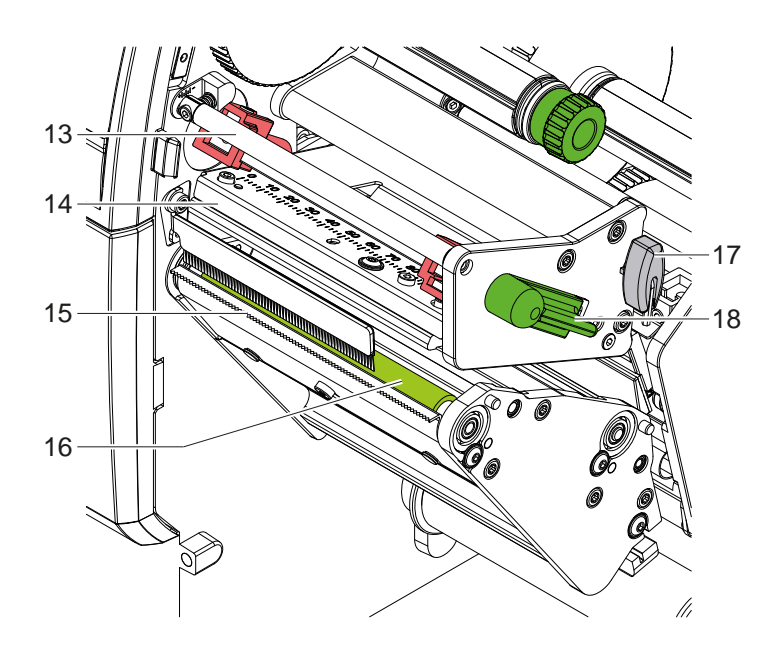

- 13 Ülemine siirdelindi suunaja
- 14 Ülemine trükipeaga nurgapea
- 15 Rebimisserv
- 16 Ülemine trükivalts
- 17 Kuuskantvõti
- 18 Ülemine trükipea lukustushoob

Joonis 2 Printimismehhanism – ülemine komponent põhivärvi printimiseks

<span id="page-6-1"></span>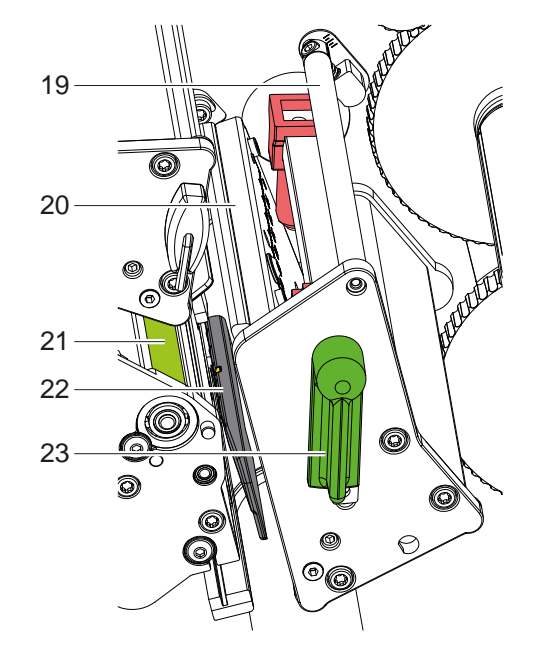

- 19 Alumine siirdelindi suunaja
- 20 Alumine trükipeaga nurgapea
- 21 Alumine trükivalts
- 22 Etikettide valgusbarjäär
- 23 Alumine trükipea lukustushoob

Joonis 3 Printimismehhanism – alumine komponent lisavärvi printimiseks

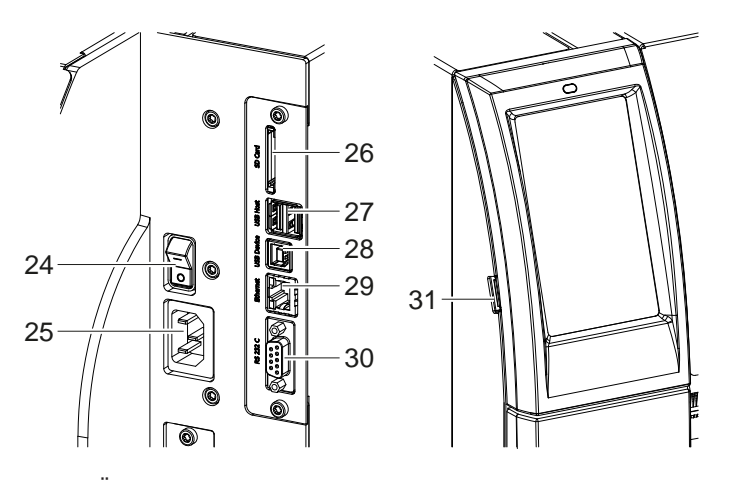

<span id="page-6-0"></span>Joonis 4 Ühendused

- 24 Võrgulüliti
- 25 Võrguühendus
- 26 SD-kaardi pesa
- 27 2 USB-Host-liidest klaviatuurile, skännerile, USB-mälu, USB-Wi-Fiadapter, USB-Bluetooth-adapter või väline juhtpaneel
- 28 USB-High Speed Device-liides
- 29 Ethernet 10/100 Base-T
- 30 RS-232-liides
- 31 USB-Host-liides hooldusvõtmele, USB-mälu, USB-Wi-Fi-adapter või USB-Bluetooth-adapter

#### <span id="page-7-0"></span>**8 2 [Paigaldamine](#page-5-1) 8**

#### **2.2 Seadme lahtipakkimine ja kokkupanemine**

- $\blacktriangleright$  Tõstke etiketiprinter pakendist välja.
- $\blacktriangleright$  Kontrollige etiketiprinterit transpordikahjustuste osas.
- $\blacktriangleright$  Asetage printer tasasele pinnale.
- Eemaldage trükipea piirkonnas olevad vahtplastist transpordikinnitused. .
- $\blacktriangleright$  Kontrollige tarne täielikkust.

Tarnekomplekt:

- **Etiketiprinter**
- Võrgukaabel
- USB-kaabel
- Kasutusjuhend

#### **i Märkus!**

**Hoidke originaalpakend hilisema transportimise tarbeks alles.**

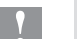

#### **! Tähelepanu!**

**Seadme ja trükimaterjalide kahjustused niiskuse ja märjakssaamise tõttu.** X **Asetage etiketiprinter ainult kuiva ning pritsmete eest kaitstud kohta.**

#### **2.3 Seadme ühendamine**

Standardvarustuses olevad liidesed ja ühendused on näidatud joonisel [Joonis 4](#page-6-0).

#### **2.3.1 Vooluvõrku ühendamine**

Printer on varustatud laivõrgu komponendiga. Seadet on võimalik kasutada ilma muudatusi tegemata võrgupingega 230 V~/50 Hz või 115 V~/60 Hz.

- 1. Veenduge, et seade on sisse lülitatud.
- 2. Pistke võrgukaabel võrguühenduspuksi (25).
- 3. Pistke võrgukaabli pistik maandatud pistikupessa.

#### **2.3.2 Arvuti või arvutivõrguga ühendamine**

# **! Tähelepanu!**

**Materjali kaotsimineku oht!**

**RS232-liides ei sobi kiiresti muutuvate andmete edastamiseks [5.6 leheküljel 18.](#page-17-1)**

X **Kasutage printimiseks USB- või Etherneti liidest.**

#### **! Tähelepanu!**

**Ebapiisava või puuduva maanduse tõttu võib töös esineda tõrkeid. Veenduge, et kõik siirdetrükkiga ühendatud arvutid ning ühenduskaabel oleksid maandatud.**

 $\blacktriangleright$  Arvutiga või võrguga siirdetrükk tuleb ühendada sobiva kaabliga. Teavet iga liidese konfiguratsiooni kohta leiate  $\triangleright$  konfiguratsioonijuhendist.

#### **2.4 Seadme sisselülitamine**

Kui kõik ühendused on tehtud:

 $\blacktriangleright$  lülitage printer võrgulülitist (24) sisse. Printer teeb süsteemikontrolli ja seejärel kuvatakse ekraanil (2) *Valmis*.

#### <span id="page-8-0"></span>**3 Puutetundlik ekraan 9**

<span id="page-8-1"></span>Puutetundliku ekraani abil saab kasutaja printeri tööd juhtida, näiteks:

- seisata, jätkata või katkestada printimine,
- seadistada printimisparameetreid, näiteks trükipea kuumustaset, printimiskiirust, liideste, keele ja kellaaja konfiguratsiooni ( $\triangleright$  konfiguratsioonijuhend),
- juhtida salvestusmäluga Stand-alone-režiimis ( $\triangleright$  konfiguratsioonijuhend),
- teha püsivara uuendusi  $($  konfiguratsioonijuhend).

Teisi funktsioone ja seadistusi saab juhtida ka tarkvararakendustega printeriomaste käskude abil või arvutiga otsese programmeerimise kaudu. Teavet leiate  $\triangleright$  programmeerimisjuhendist.

Puutetundlikul ekraanil tehtud seadistused on mõeldud etiketiprinteri põhiseadistuseks.

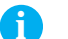

**i Märkus! Kasulik on teha erinevate printimisülesannete kohandusi tarkvaras.**

#### **3.1 Avakuva**

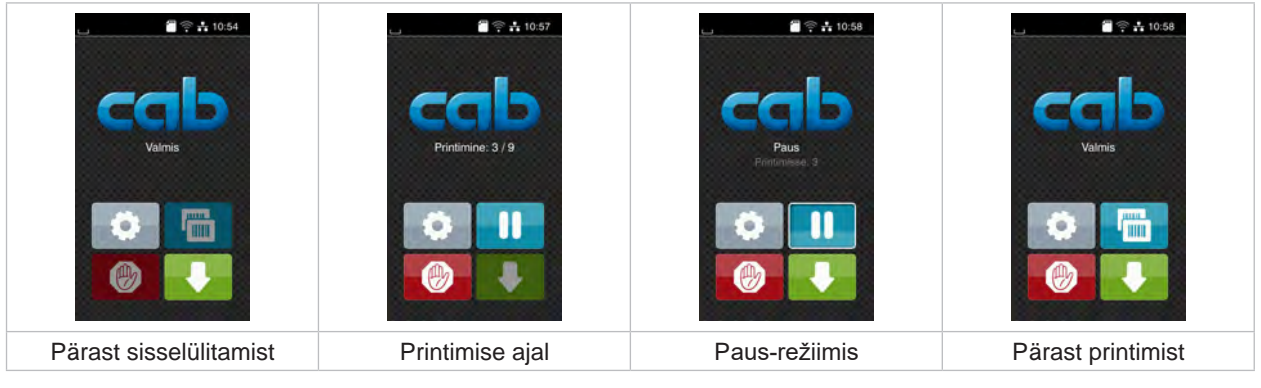

Joonis 5 Avakuva

Puutetundlikku ekraani tuleb kasutada sõrme vahetu puudutamisega:

- menüü avamiseks või menüüpunkti valimiseks toksake korraks vastaval sümbolil;
- loendi kerimiseks tõmmake sõrme ekraanil üles või alla.

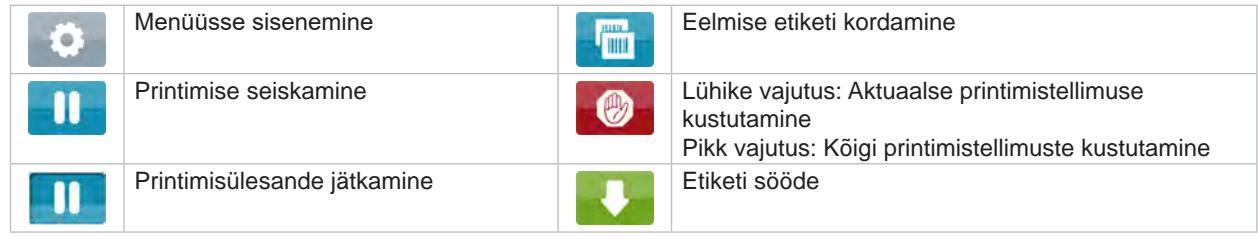

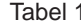

Tabel 1 Avakuval olevad nupud

**i Märkus! Inaktiivsed nupud on hämardatud.**

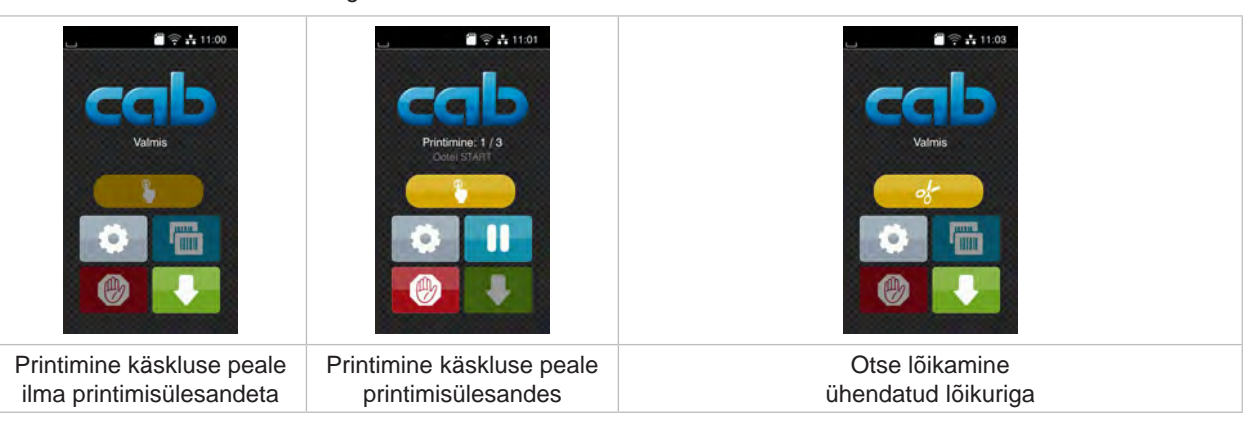

Teatud tarkvara- või riistvarakonfiguratsioonide korral kuvatakse avakuval lisasümboleid:

Joonis 6 Valikulised nupud avakuval

| Printimise käivitamine, kaasa arvatud<br>üksiku etiketi väljastamine, koorimine,<br>lõikamine jms printimisülesandes. |  | Ilma materjalitranspordita otsese lõikamise<br>aktiveerimine. |
|----------------------------------------------------------------------------------------------------|--|---------------------------------------------------------------|
|----------------------------------------------------------------------------------------------------|--|---------------------------------------------------------------|

Tabel 2 Valikulised nupud avakuval

Päises kuvatakse olenevalt konfiguratsioonist vidinate kujul erinevat teavet:

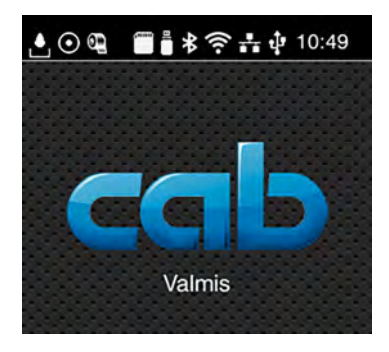

Joonis 7 Päises olevad vidinad

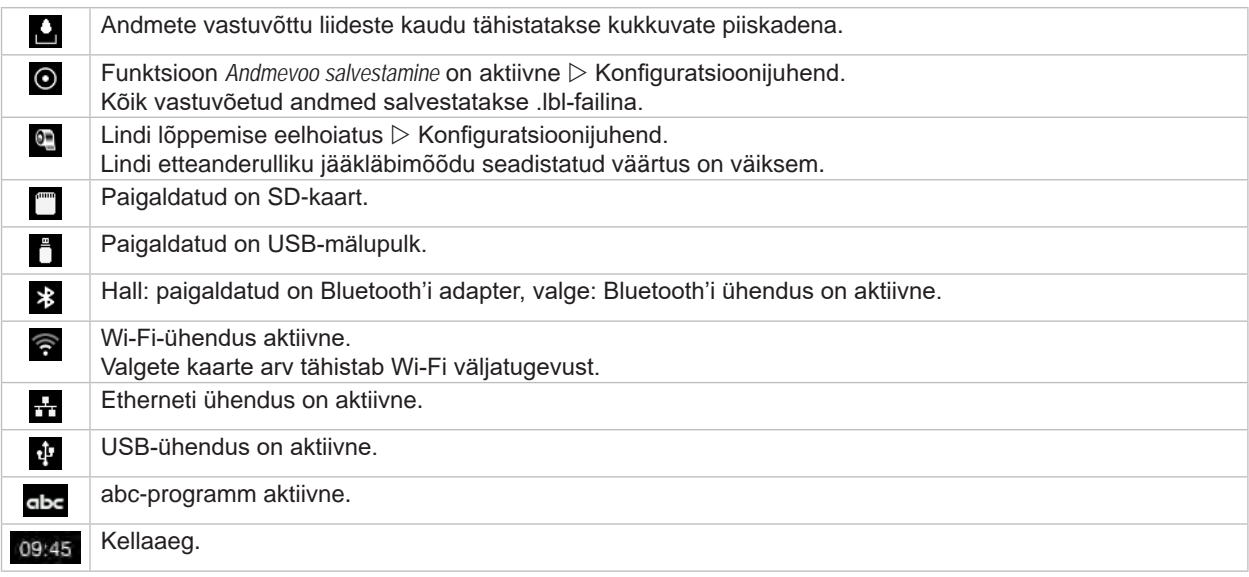

Tabel 3 Avakuval olevad vidinad

#### <span id="page-10-0"></span>**3 [Puutetundlik ekraan](#page-8-1) 11**

## **3.2 Menüüs navigeerimine**

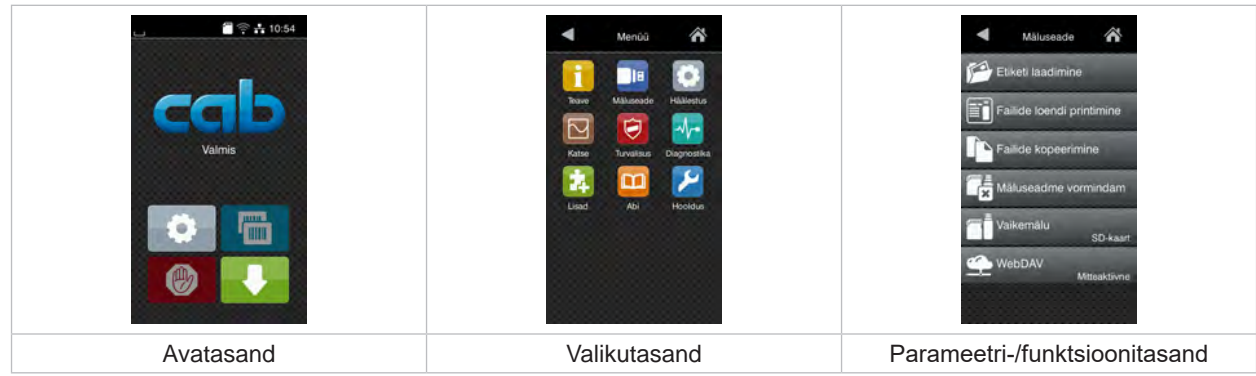

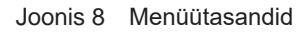

▶ Menüüsse sisenemiseks klõpsake avatasandil nuppu

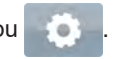

- $\blacktriangleright$  Valige valikutasandilt teema. Erinevatel teemadel on lisavalikutasanditega alamstruktuurid. Nupu < abil saate minna tagasi eelmisele tasandile, nupu < abil avatasandile.
- X Jätkake valikuga, kuni jõuate parameetri-/funktsioonitasandile.
- X Valige funktsioon. Printer teostab funktsiooni vajaduse korral vastavalt ettevalmistatud dialoogi järgi. - või -

valige parameeter. Seadistusvõimalused sõltuvad parameetri tüübist.

| а<br>Wi-Fi<br><b>B</b> Wi-Fi<br>prauga ühenduse loomine<br>(A) Paasupunkt<br>cab-gast<br><b>SO DHOP</b><br>10.20.2.42<br>Vorgumask<br>255.255.255.0<br><b>FLuis</b> | Printimine<br>Printimiskinus<br>30 mm/s<br>40 mm/s<br>50 mm/s<br>75 mm/s<br>100 mm/s<br>125 mm/s<br>150 mm/s<br>175 mm/s<br>$200$ mm/s.<br>∼ | Printimine<br>Kuumuslase<br><b>Printimisking</b><br>100 mm<br>Printimisasemed X<br>$0.0 \, \rm{m}$<br>Printimisasend Y<br>0.0 <sub>mm</sub><br>99.9<br>.99.9. | Kellaaeg<br>Kuuphev<br>02.01.2023<br>Kellaaeg<br>Tunnid<br>$\sim$<br>11<br>Minutid<br>84<br>$\sim$<br>16<br>灬<br>A Novcond<br>TERM CALLS |
|----------------------------------------------------------------------------------------------------|----------------------------------------------------------------------------------------------------|----------------------------------------------------------------------------------------------------|----------------------------------------------------------------------------------------------------|
| Loogiline parameeter                                                                                                    | Valikuparameeter                                                                                                    | Numbriline parameeter                                                                                                    | Kuupäev/kellaaeg                                                                                                    |

Joonis 9 Parameetriseadistuste näited

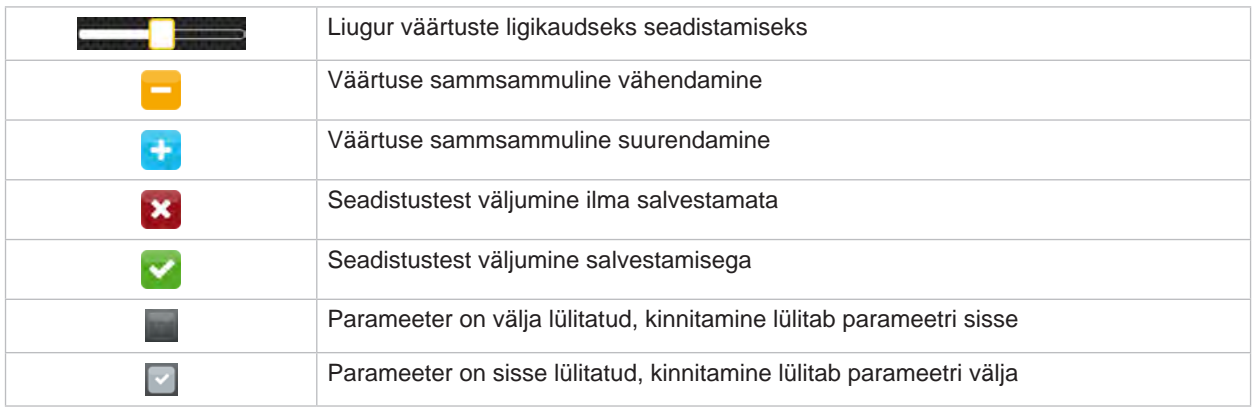

Tabel 4 Nupud

#### <span id="page-11-0"></span>**12 4 Märgistusmaterjali sisestamine 12**

<span id="page-11-1"></span>**i Märkus! Seadistamiseks ja lihtsaks paigaldamiseks kasutage kaasasolevat kuuskantvõtit, mis asub printeri mehhanismi ülemises osas. Muud tööriistad pole siin kirjeldatud tööde jaoks vajalikud.**

- **4.1 Materjalirulli sisestamine**
- **4.1.1 Materjali paigutamine kerimisseadmele**

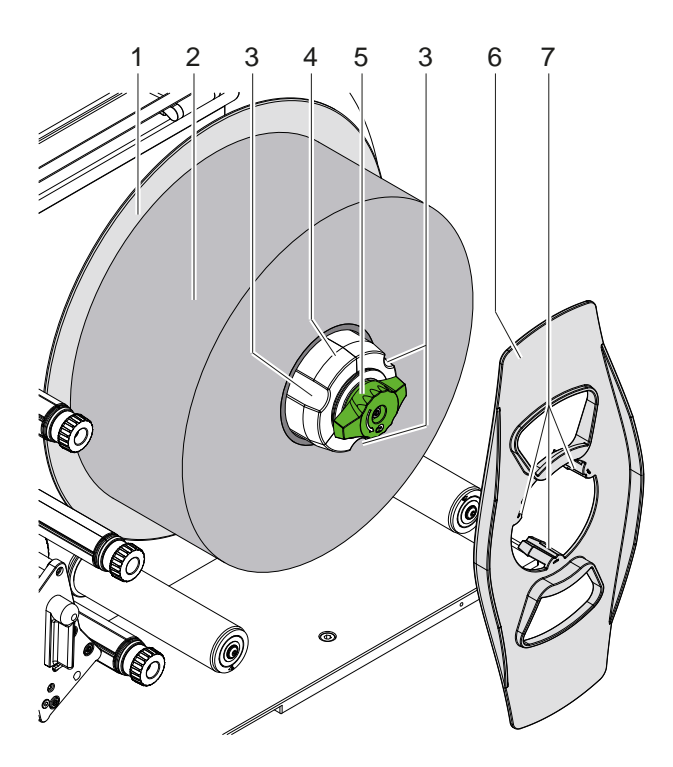

Joonis 10 Etiketirulli sisestamine

- 1. Pöörake pead (5) päripäeva ja lõdvendage kerimisseade (4).
- 2. Eemaldage äärik (6) kerimisseadmelt.
- 3. Pange etiketirull (2) kerimisseadmele (4) nii, et etiketid oleksid suunatud pärast kerimist üles.
- 4. Lükake etiketirull taldrikuni (1).
- 5. Juhtige äärik (6) haaratsitega (7) kerimisseadme (4) soontesse (3) ja lükake etiketirullini (2).
- 6. Pöörake pead (5) vastupäeva, pingutage seeläbi kerimisseadet (4) ning kinnitage etiketirull ja äärik kerimisseadmele.

#### <span id="page-12-0"></span>**4 [Märgistusmaterjali sisestamine](#page-11-1) 13**

#### **4.1.2 Etikettide sisestamine printeri mehhanismi**

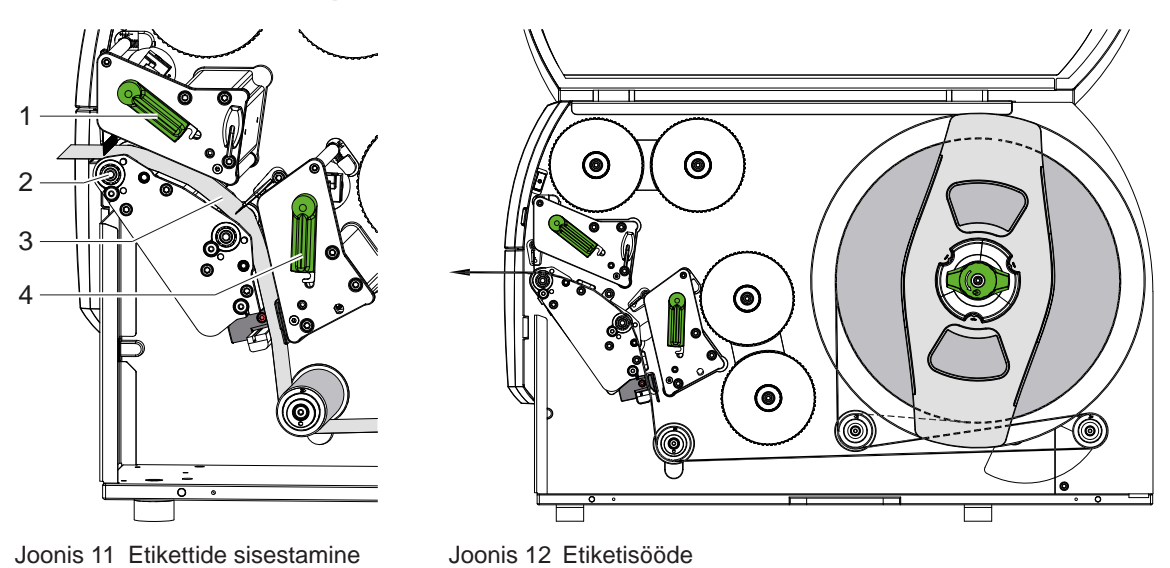

- 1. Keerake mõlema trükipea tõstmiseks hooba (1, 4) vastupäeva.
- 2. Kerige etiketilint rullilt ja juhtige vastavalt joonisele 12 läbi mõlema trükiseadme ülemise trükivaltsini (2). Katkendjoon kehtib sissepoole keritud etikettidele.
- 3. Kinnitage etiketid, lukustades alumise trükipea.
- 4. Tõmmake etiketilint pingule ja lukustage ülemine trükipea.

#### **4.1.3 Etikettide valgusbarjääri seadistamine**

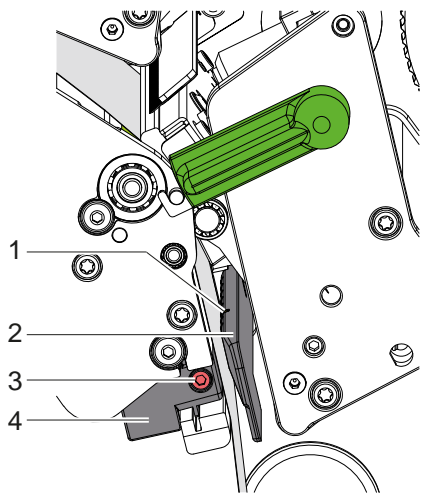

Joonis 13 Etikettide valgusbarjääri seadistamine

Etikettide valgusbarjääri (2) saab lükata etiketimaterjali kohandamiseks risti paberi söötesuunaga. Etikettide valgusbarjääri andur (1) on märgistatud sälguga valgusbarjäärihoidikus.

- $\blacktriangleright$  Vabastage kruvid (3).
- Positsioneerige etikettide valgusbarjäär käepideme (4) abil nii, et andur (1) saaks tuvastada etikettide vahe või peegeldusmärgise või pressilõike.
- või kui etiketid pole nelinurksed -
- $\triangleright$  Joondage käepideme (4) abil etikettide valgusbarjäär, etiketi eesmine serv paberi sööte suunas.
- $\blacktriangleright$  Keerake kruvid (3) kinni.

#### <span id="page-13-0"></span>**14 4 [Märgistusmaterjali sisestamine](#page-11-1) 14**

### **4.1.4 Tõmberulliku pea seadistamine**

<span id="page-13-1"></span>Trükipead on igaüks kinnitatud kahe tõukuriga. Väliste tõukurite asendeid tuleb seadistada kasutatava etiketimaterjali laiuse järgi, et

- saavutada kogu etiketi laiuse ulatuses ühtlane trükikvaliteet,
- vältida siirdelindi söötel tekkivaid kortse,
- vältida trükivaltside ja trükipeade enneaegset kulumist.

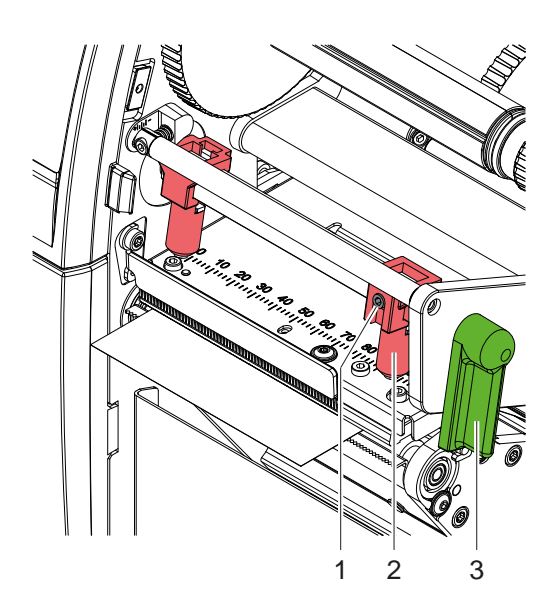

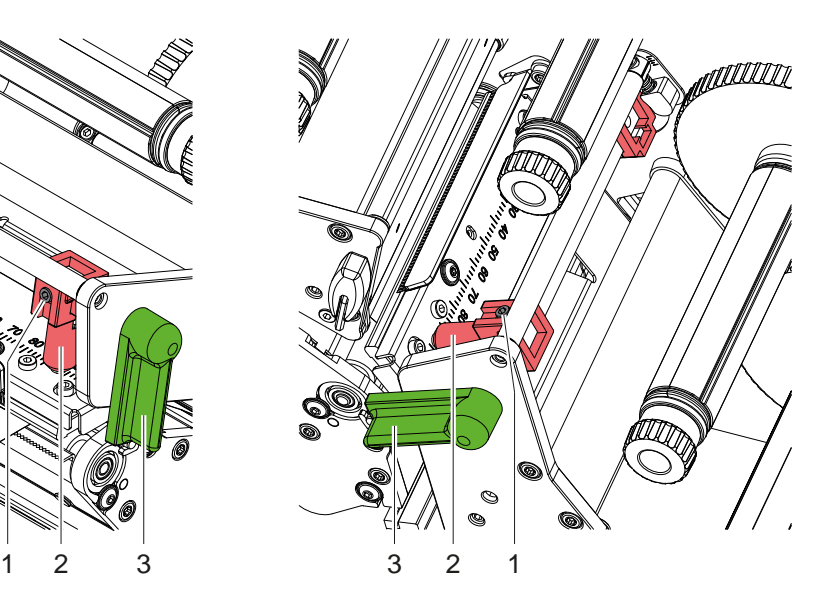

Joonis 14 Ülemise tõmberulliku pea seadistamine Joonis 15 Alumise tõmberulliku pea seadistamine

- 1. Keerake trükipeade lukustamiseks hooba (3) päripäeva.
- 2. Vabastage kuuskantvõtmega välimistel tõukuritel (2) olevad keermestihvtid (1).
- 3. Joondage välimised tõukurid (2), lükates välimise etiketiservani, ja keerake keermestihvtid (1) kinni.

#### <span id="page-14-0"></span>**4 [Märgistusmaterjali sisestamine](#page-11-1)**

### **4.2 Siirdelindi sisestamine**

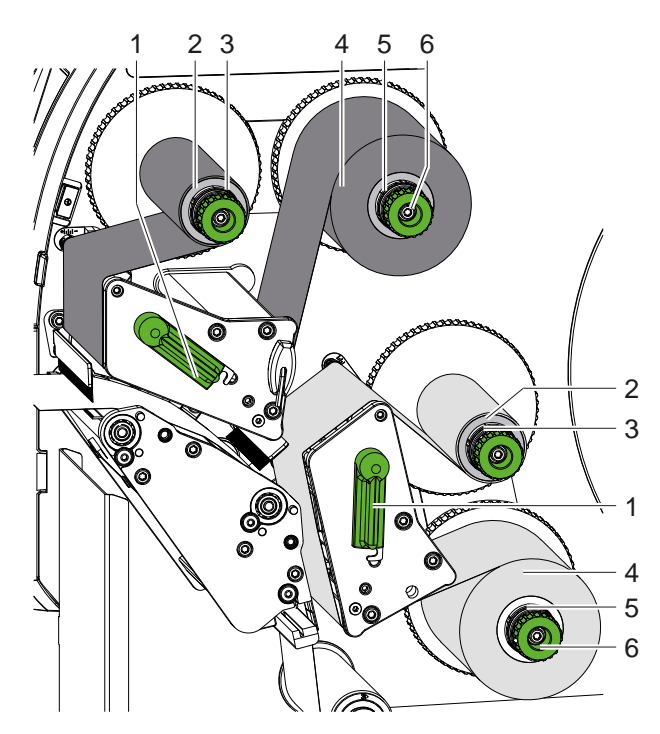

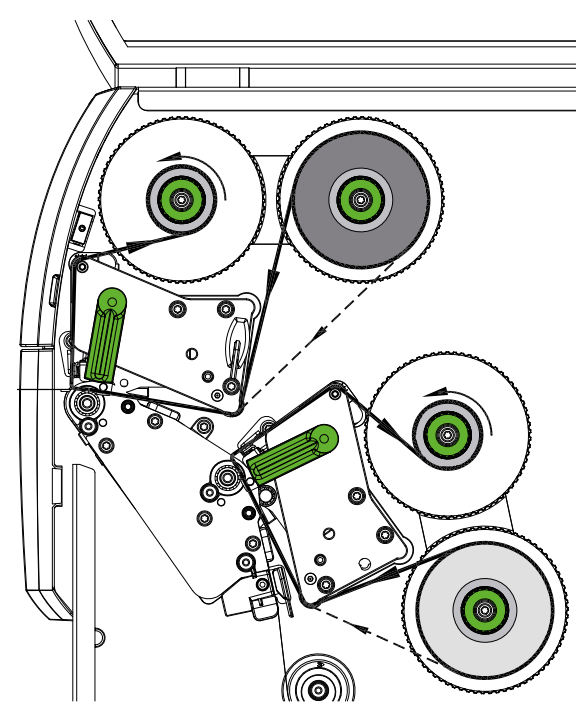

Joonis 16 Siirdelindi sisestamine Joonis 17 Siirdelindi sööde

# **! Tähelepanu!**

**Värvide valest järjestusest tingitud vigade oht.**

X **Kooskõlastage trükiseadmete lindivärvide programmeerimine ja järjestus üksteisega.**

**i Märkus! Alumine trükiseade on varustatud automaatse lindisäästjaga. Sellega saab tõsta pikemates kohtades, kuhu teavet määratud värvis ei trükita, trükipead etiketi söötmise ajal üles ja lindi transporti pidurdada.** 

X **Kasutage ülemist trükiseadet põhivärvi jaoks (tavaliselt must) ja alumist trükiseadet lisavärvi jaoks.**

Siirdelint sisestatakse mõlemal trükiseadmel analoogsel viisil:

- 1. Enne siirdelindi sisestamist puhastage trükipea ( $\triangleright$  [6.3 leheküljel 20](#page-19-1)).
- 2. Keerake trükipea tõstmiseks hooba (1) vastupäeva.
- 3. Lükake siirdelindi rull (4) kerimisseadmele (5) nii, et lindi värviline kate oleks pärast sisestamist trükipeast eemale jääval küljel.
- 4. Hoidke kerimisseadmest (5) kinni ja keerake pöördnuppu (6) vastupäeva, kuni lindi rull on fikseeritud.

# **i Märkus! Siirdelindi kerimiseks kasutage südamikku, mille laius jääb lindi laiuse ja 115 mm vahele.**

- 5. Lükake sobiv südamik (2) siirdelindi kerimisseadmele (3) ning kinnitage see samamoodi nagu lindirull.
- 6. Juhtige siirdelint läbi mehhanismi, nagu on näidatud joonisel 17. Katkendjoon kehtib väljapoole keritud katteküljega lintidele.
- 7. Kinnitage siirdelindi algus kleeplindi abil siirdelindi südamikule (2). Järgige, et siirdelindi kerimisseadme pöörlemissuund oleks vastupäeva.
- 8. Keerake siirdelindi kerimisseadet (3) vastupäeva, et siirdelindi söödet siluda.
- 9. Keerake trükipea lukustamiseks hooba (1) päripäeva.

#### <span id="page-15-0"></span>**16 16 4 [Märgistusmaterjali sisestamine](#page-11-1)**

# **4.3 Siirdelindi sööte seadistamine**

<span id="page-15-1"></span>Kortsude teke siirdelindi söötel võib põhjustada trükivigasid. Kortsude tekke vältimiseks saab siirdelindi suunamise telgi joondada.

**i Märkus! Reguleerida on kõige parem printimise ajal.**

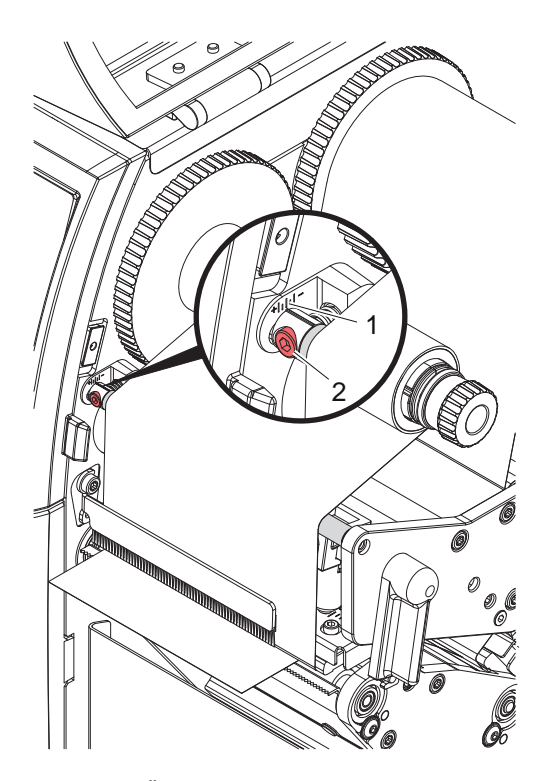

Joonis 18 Ülemise siirdelindi sööte seadistamine Joonis 19 Alumise siirdelindi sööte seadistamine

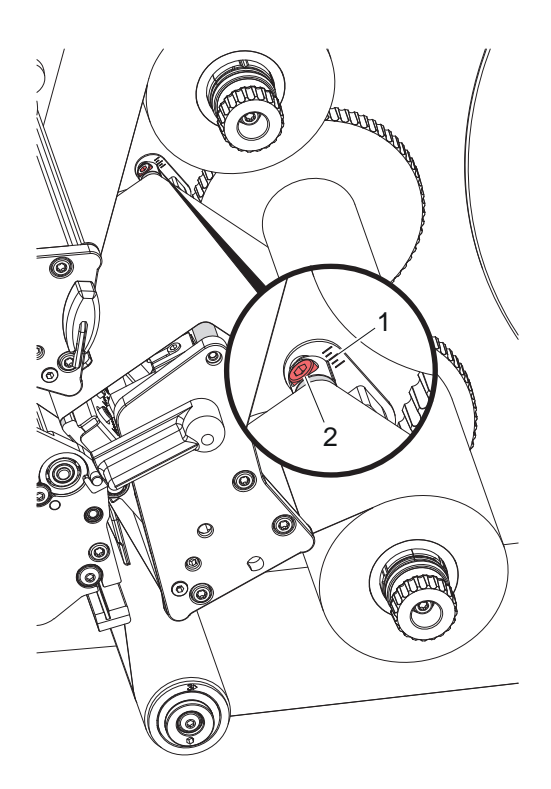

- 1. Vaadake hetkeseadistust skaalalt (1) ja vajaduse korral märkige üles.
- 2. Keerake kruvi (2) kuuskantvõtmega ja jälgige lindi käitumist. + suunas pinguldub siirdelindi siseserv, - suunas välisserv.

# <span id="page-16-0"></span>**5 Printimine 17**

#### **5.1 Märkus trükipeade kaitsmise kohta**

#### **! Tähelepanu!**

<span id="page-16-1"></span>**Valest käsitsemisest tingitud trükipeade kahjustused!**

- X **Ärge puudutage trükipeade kuumutuselemente sõrmede või teravate esemetega.**
- ▶ Veenduge, et material olek puhas.
- X **Jälgige, et materjali pinnad oleksid siledad. Ebaühtlastel materjalidel on abrasiivne toime ja need lühendavad trükipeade kasutusiga.**
- X **Printige võimalikult madalal trükipea temperatuuril.**

Printer on töövalmis, kui kõik ühendused on loodud ja materjal ning vajaduse korral siirdelint on sisestatud.

#### **5.2 Prinditava pildi mustand otseprogrammeerimisel**

- $\blacktriangleright$  Määrake topeltmaterjali laius etiketi laiuseks.
- $\triangleright$  Asetage teave põhivärvi kohta x-koordinaatidele 0 ja materiali laiuse vahele.
- $\triangleright$  Asetage teave lisavärvi kohta x-koordinaatidele, mis jäävad ühe kuni kahekordse materjali laiuse vahele.

#### **! Tähelepanu!**

**Objektid, mis katavad x-koordinaate ühe materjali laiuse mõlemal küljel, ei võimalda kindlat värvide järjestust.**

X **Asetage iga objekt täielikult ühele mõlemast värvialast.**

#### **5.3 Alumise trükipea desaktiveerimine**

Vajaduse korral saab alumise trükipea välja lülitada. See võimaldab töödelda etikette sarnaselt ühepoolsete printeritega.

- X Lülitage sisse parameeter *Seadistused > Printimine > Inaktiveeri alumine trükipea*.
- Saatke printimine ühe materjali laiusega.

#### **5.4 Lindi säästmine**

Pikemates kohtades, kuhu teavet ei trükita, tõstetakse alumises trükisõlmes olev trükipea etiketi söötmise ajal üles ja lindi transport on pidurdatud. See aitab säästa siirdelindi tarbimist. Lindi säästmise funktsiooni jaoks ette nähtud printimata koha minimaalne pikkus on määratletud püsivaras ja oleneb printimiskiirusest.

Lindi automaatse säästmise saab püsivalt aktiveerida printeri konfiguratsioonis ( $\triangleright$  Konfiguratsioonijuhised) või olenevalt tööst programmeerimise kaudu ( $\triangleright$  Programmeerimisjuhised).

#### **5.5 Lõikamine**

#### **ainult lõikuriga seadmetel**

Esimese lõigu õige pikkuse tagamiseks lõikerežiimis on vajalik "lõige enne printimistööd":

▶ Printeridraiveris **Üldine > Seadistused > Lisaseadmete valikud > [Lõikur]** aktiveerige seadistus **"Lõika enne printimist"**.

või

▶ Kaablis S3 General > Print Settings > Accessories Options > [Cutter] aktiveerige seadistus **"Cut before print job"**.

või

▶ Sisestage otseprogrammeerimises käsk **C s** ▷ Programmeerimisjuhend.

# <span id="page-17-0"></span>**18 5 [Printimine](#page-16-1) 18**

#### **5.6 Materjalikao vältimine**

#### **! Tähelepanu!**

#### <span id="page-17-1"></span>**Materjalikadu!**

**Sektsiooni trükiteave kantakse materjalile kahes erinevas kohas materjali transpordi suunas ja seega erinevatel aegadel.** 

**See põhjustab pideva printimise igal katkestamisel alljärgnevalt:**

- **• Alumisele küljele prinditud materjal lükatakse ülemisse trükipeasse, et printimine lõpetada ilma järgmise materjali alumisele küljele printimiseta.**
- **• Materjali tagasisööt alumisse trükipeasse ei ole materjali ohutu kasutamise tagamiseks lubatud.**
- **• Nii tekivad printimata ning seetõttu kasutuskõlbmatud lõigud materjaliribal.**
- **• Lõikuriga töötades on materjalikadu katkematu andmekandja puhul vähemalt 110 mm. Struktureeritud materjali kasutamisel, mille puhul tuleb prinditavat pilti materjalitranspordi suhtes sünkroniseerida, võib kadu olla üle 300 mm.**

**Materjalikao madalal tasemel hoidmiseks tuleb pideva printimise vahelisi katkestusi vähendada miinimumini.**

- X **Katkestage printimisülesanne ainult äärmisel vajadusel.**
- X **Vältige vähese hulgaga printimislõikudega ülesandeid, eriti ülesandeid, millel on ainult üks lõik.**
- ▶ Vältige ettenähtavaid veaolukordi ▷ [5.7 leheküljel 19.](#page-18-1)

**Veaolukordades on materjalikadu eriti suur, kuna juba trükitud materjal tuleb tavaliselt ära visata.**

#### **Printimise optimeerimine**

Materjalikao vähendamiseks saab aktiveerida parameetri *Seadistused > Printimine > Topelttrükkimise optimeerimine*.

Sellisel juhul ei toimu printimine kohe algusest lõpuni. Printer peatab materjali kohas, kus saab printida järgmise töö ilma tühjade etikettideta, ja ootab uusi prindiandmeid. Pärast uute andmete saamist lõpetatakse automaatselt varem mittetäielik prinditöö ja alustatakse uut tööd, ilma et vahele jääks tühi etikett.

Kui rohkem prindiandmeid pole oodata, saab töö lõpetada käsuga *Lõpeta töö*.

#### **Andmete ülekandmise optimeerimine**

Kui teineteisele järgnevad lõigud sisaldavad erinevat teavet, tuleb sisemine pildikoostamine ühendada mäluseadmega enne esimese lõigu printimise lõpetamist alumise trükipeaga! Vastasel juhul kantakse esimene lõik printimiseks üle ülemisse trükipeasse ilma järgmist lõiku alumisele küljele printimata. Teise lõigu printimine hakkab alles siis, kui esimene on täielikult lõpetatud.

Seetõttu on vajalik esimestele lõikudele ülekantavaid andmeid vähendada miinimumini, s.t loobuda täieliku etiketikirjelduse ülekandmisest etiketile ning kanda üle ainult vahetuv sisu.

**ii b** Märkus!<br>Parameeter "Tarkvara optimeerimine" on selle jaoks printeridraiveris püsivalt sisse lülitatud. **Kaablis S3 toimub andmete optimeerimine automaatselt.**

▶ Kasutage otseprogrammeerimises asenduskäsku Replace **R**, et vahetada sisu. Programmeerimisjuhend

# **! Tähelepanu!**

**Materjalikadu!**

**RS232-liides on andmesisu kiireks muutmiseks liiga aeglane.**

X **Kasutage printimiseks USB- või Etherneti liidest.**

### <span id="page-18-0"></span>**5 [Printimine](#page-16-1) 19**

#### **5.7 Andmekao vältimine**

# **! Tähelepanu!**

#### <span id="page-18-1"></span>**Andmekao oht!**

**Parandatavate vigade ilmnemise korral ei korrata lõike, mille alumine trükipea lõpetas, kuid ülemine trükipea ei lõpetanud enne vea ilmnemist. Nendes lõikudes olevad andmed ei ole printeri jaoks enam saadaval.**

- X **Vältige ettenähtavaid veaolukordi.**
- X **Et vältida veateadet** *Paber on otsas* **või** *Lint on otsas***, lülitage printer pausile enne, kui materjal saab otsa. Jätkake prinditööd pärast uue materjali sisestamist, lõpetades pausi. Seejuures ei esine andmekadusid.**

#### **Paus lindi eelhoiatuse korral**

Integreeritud lindi eelhoiatusega saab vea "Lint on otsas" tekkimist süstemaatiliselt vältida:

- X Seadistage parameeter *Seadistused > Siirdelint > Peatamine hoiatuse saamisel* olekusse *Sees* .
- X Seadistage etteanderulliku järelejäänud läbimõõt parameetris *Seadistused > Siirdelint > Lindi hoiatustase* nt *35 mm*.

Kui etteanderulliku järelejäänud läbimõõt langeb alla seadistatud väärtuse, lülitub printer automaatselt olekusse *Paus*.

#### <span id="page-19-0"></span>**20 6 Puhastamine 20**

# **6.1 Puhastusjuhised**

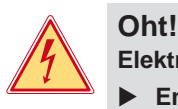

# **Elektrilöögist tingitud oht elule!**

X **Enne igasuguseid printeri hooldustöid tuleb see vooluvõrgust eraldada.**

Printer vajab väga vähe hooldust.

Oluline on termotrükipeade regulaarne puhastamine. See tagab püsivalt hea trükikvaliteedi ning aitab märkimisväärselt vältida trükipeade enneaegset kulumist.

Muidu piirdub hooldus korra kuus toimuva seadme puhastamisega.

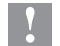

# **! Tähelepanu!**

**Abrasiivsest puhastusvahendist tingitud printeri kahjustus! Ärge kasutage pealispindade või osade puhastamiseks abrasiivseid või lahustavaid puhastusvahendeid.**

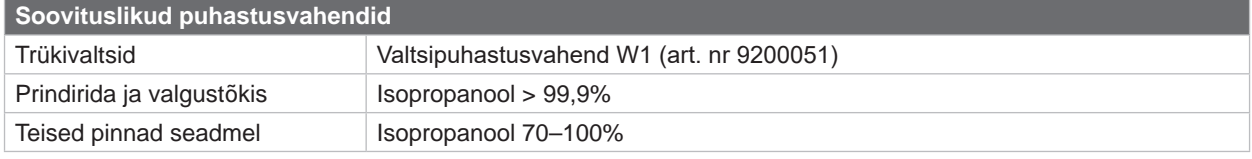

Tabel 5 Soovituslikud puhastusvahendid

X Eemaldage tolm ja paberitükid trükialast pehme pintsli või tolmuimejaga.

#### **6.2 Trükivaltside puhastamine**

Trükivaltside määrdumine võib kahjustada trükikvaliteeti ja materjali transportimist.

- $\blacktriangleright$  Pöörake trükipäid.
- $\triangleright$  Võtke material ja siirdelint printerist välja.
- X Eemaldage mustus valtsipuhastusvahendi W1 ja niiske lapiga.
- $\blacktriangleright$  Kui valtsidel on märgata kahjustusi, tuleb valtsid välja vahetada  $\triangleright$  Hooldusjuhend.

#### **6.3 Trükipeade puhastamine**

<span id="page-19-1"></span>

Puhastusvahemikud: vahetu termotrükk – iga kord materjalirulli vahetamisel

- 
- termosiirdetrükk iga kord siirdelindi rulli vahetamisel

Printimise ajal võib trükipeadele koguneda mustust, mis kahjustab trükikvaliteeti, näiteks tekivad kontrastsuse erinevused või vertikaalsed triibud.

# **! Tähelepanu!**

#### **Trükipeade kahjustus!**

**Ärge kasutage trükipeade puhastamiseks teravaid või kõvasid esemeid. Ärge katsuge trükipeade klaasikaitsekihti.**

# **! Tähelepanu!**

**Kuumast trükipeast tingitud vigastusoht. Enne puhastamist veenduge, et trükipead on jahedad.**

- $\blacktriangleright$  Pöörake trükipäid.
- $\triangleright$  Võtke materjal ja siirdelint printerist välja.
- $\blacktriangleright$  Puhastage trükipead üle 99,9% isopropanoolis leotatud vatitupsuga või pehme lapiga.
- ▶ Laske trükipeadel 2 kuni 3 minutit kuivada.

# <span id="page-20-0"></span>**7 Vigade kõrvaldamine 21**

#### **7.1 Veanäidik**

<span id="page-20-1"></span>Vea esinemisel kuvatakse ekraanil veateade.

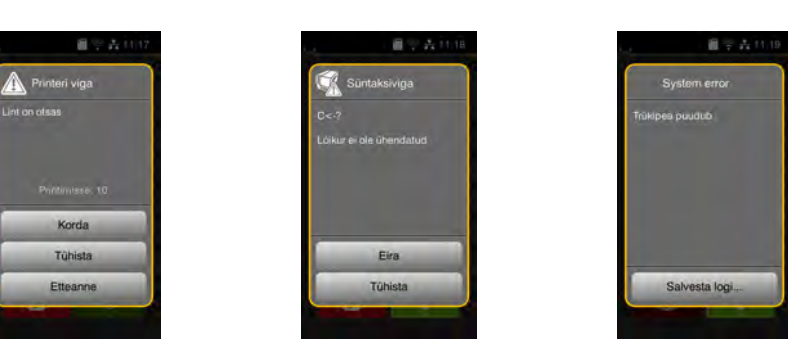

Joonis 20 Veateated

Vea kõrvaldamine oleneb vea laadist  $\triangleright$  [7.2 leheküljel 22.](#page-21-1)

Töö jätkamiseks pakutakse veanäidikul järgmiseid võimalusi:

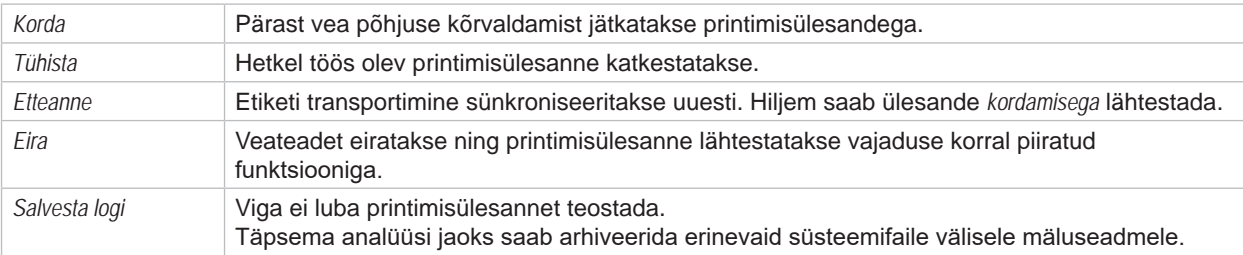

Tabel 6 Veanäidiku nupud

# **! Tähelepanu!**

**Ei korrata lõike, mille alumine trükipea lõpetas, kuid ülemine trükipea ei lõpetanud enne vea ilmnemist. See vähendab prinditöös loodud lõikude koguarvu.**

X **Vajaduse korral printige lõigud uuesti välja.**

**Kui prinditöö sisaldab loendureid, ei jätku prinditöö õigete loenduri väärtustega pärast nupu** *Korda* **vajutamist.**

- X **Lõpetage printimine valides** *Katkesta***.**
- X **Alustage uut printimist muudetud loenduri väärtustega.**

#### <span id="page-21-0"></span>**22 7 [Vigade kõrvaldamine](#page-20-1) 22**

#### <span id="page-21-1"></span>**Veateade Põhjus Kõrvaldamine** *Alumine trükipea on inaktiveeritud ja suletud* Alumine trükipea on suletud, kuigi parameeter *Inaktiveeri alumine trükipea* on sisse lülitatud. Ühepoolseks printimiseks avage alumine trükipea. Kahepoolseks printimiseks tühistage alumise trükipea inaktiveerimine. *Eemaldage lint ülevalt/alt* Siirdelint on sisestatud, kuigi printer on seadistatud vahetule termotrükile. vahetu termotrüki jaoks võtke siirdelint välja. termosiirdetrüki jaoks lülitage printeri konfiguratsioonis või tarkvaras siirdetrükk sisse. *Etiketi suurus puudub* Etiketi suurus ei ole programmeerimisel määratletud. Kontrollige programmeerimist. *Etiketti ei leitud* Etiketilindil puudub mitu etiketti. Vajutage *Korda*, kuni lindil tuvastatakse järgmine etikett. Tarkvaras antud etiketiformaat ei vasta tegelikule. Katkestage printimisülesanne. Muutke etiketiformaati tarkvaras. Alustage printimisülesannet uuesti. Printeris asub katkematu andmekandja, tarkvara eeldab aga etikette. Katkestage printimisülesanne. Muutke etiketiformaati tarkvaras. Alustage printimisülesannet uuesti. *Faili ei leitud* Mäluseadmelt taheti avada faili, mida pole olemas. Kontrollige mäluseadme sisu. **Fonti ei leitud** Viga valitud allalaadimiskirjalaadis. Katkestage printimisülesanne, muutke kirjalaadi. Kirjutamise viga Riistvaraviga. **Kuristise kirgutamist**. Korrake kirjutamist. Vormindage mäluseade uuesti. *Kontrollige lindi kaetud pool üleval/all* Lindi tuvastatud kerimissuund ei sobi konfiguratsiooniseadistusega Lint on valetpidi sisestatud. Trükipea puhastamine  $\triangleright$  [6.3 leheküljel 20.](#page-19-1) Lindi õigesti sisestamine. Konfiguratsiooniseadistus ei sobi kasutatava lindiga. Kohandage konfiguratsiooniseadistust. *Lint üleval/all lõppes* Siirdelint on otsa saanud. Sisestage uus siirdelint. Siirdelint on printimisel sulanud. Katkestage printimisülesanne. Muutke tarkvaras soojusastet. Puhastage trükipea  $\triangleright$  [6.3 leheküljel 20.](#page-19-1) Sisestage siirdelint. Alustage printimisülesannet uuesti. Termoetikette tuleb töödelda, kuid tarkvaras on lülitatud sisse siirdetrükk. Katkestage printimisülesanne. Lülitage tarkvaras vahetule termotrükile. Alustage printimisülesannet uuesti. *Lugemise viga* Lugemise viga mäluseadmele juurdepääsul. Kontrollige mäluseadmel olevaid andmeid. Varundage andmed. Vormindage mäluseade uuesti. *Lõikur on blokeeritud* Lõikur jääb määramatult materjali kinni. | Lülitage printer välja. Eemaldage kinnijäänud materjal. Lülitage printer sisse. Alustage printimisülesannet uuesti. Vahetage materjali. Lõikuri talitlus puudub. Communisteel Lülitage printer välja ja sisse. Vea kordumisel pöörduge teeninduse poole. *Lõikur on kinni jäänud* Lõikur ei lõika materjali läbi ega saa lähteasendisse naasta. Vajutage *Tühista*. Vahetage materiali. *Mäluseadme ületäitumine* Printimisülesanne on liiga suur: s.t laaditud fondid, suured joonised. Katkestage printimisülesanne. Vähendage prinditavate andmete kogust. *Nimi on olemas* Otseprogrammeerimisel on nime antud Parandage programmeerimist.

# **7.2 Veateated ja vea kõrvaldamine**

topelt.

# **7 [Vigade kõrvaldamine](#page-20-1) 23**

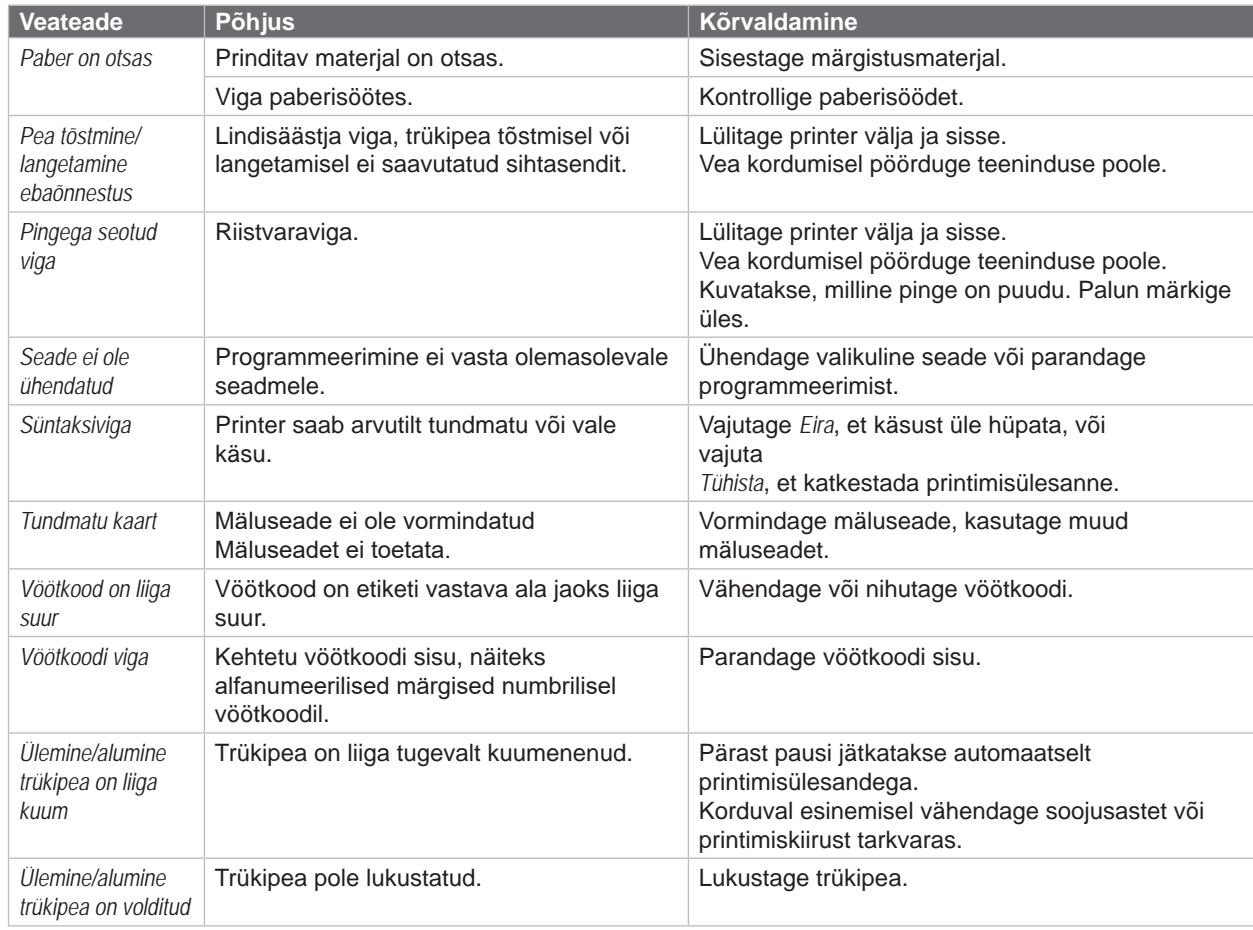

Tabel 7 Veateated ja vea kõrvaldamine

# <span id="page-23-0"></span>**24 24 7 [Vigade kõrvaldamine](#page-20-1)**

# **7.3 Probleemi kõrvaldamine**

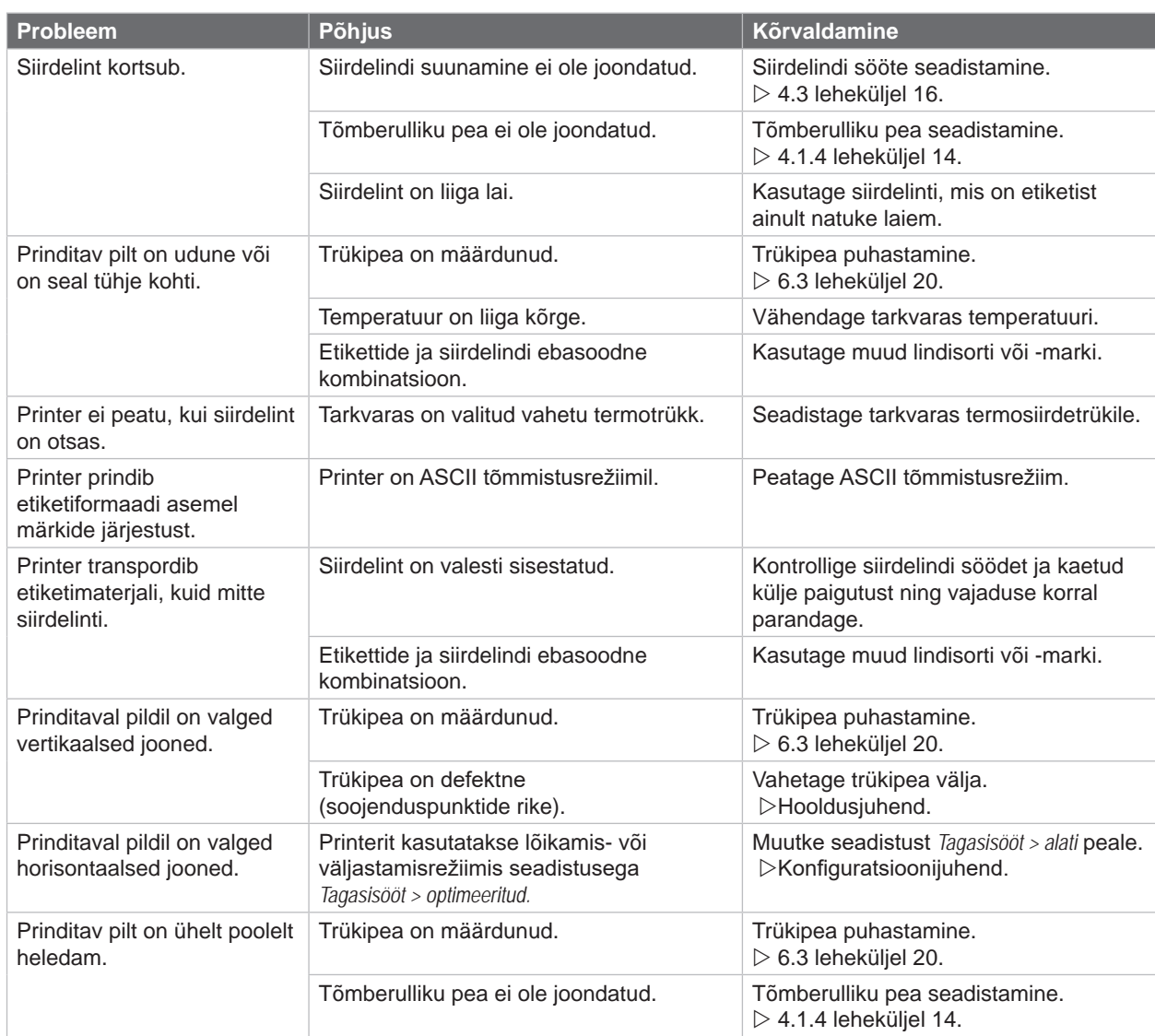

Tabel 8 Probleemi kõrvaldamine

# <span id="page-24-0"></span>**8 Materjal 25**

# **8.1 Materjali mõõtmed**

<span id="page-24-1"></span>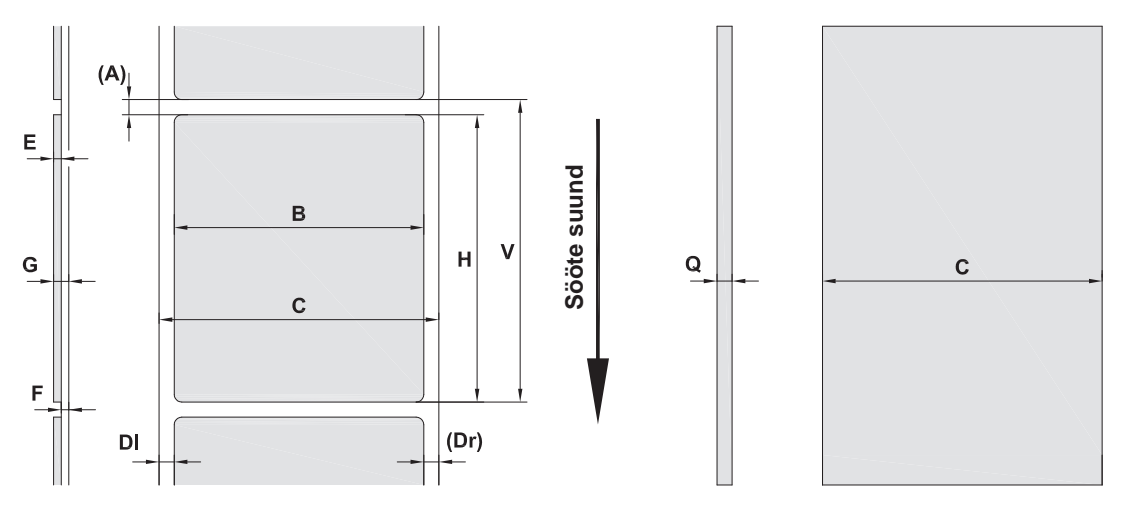

Joonis 21 Materjali mõõtmed

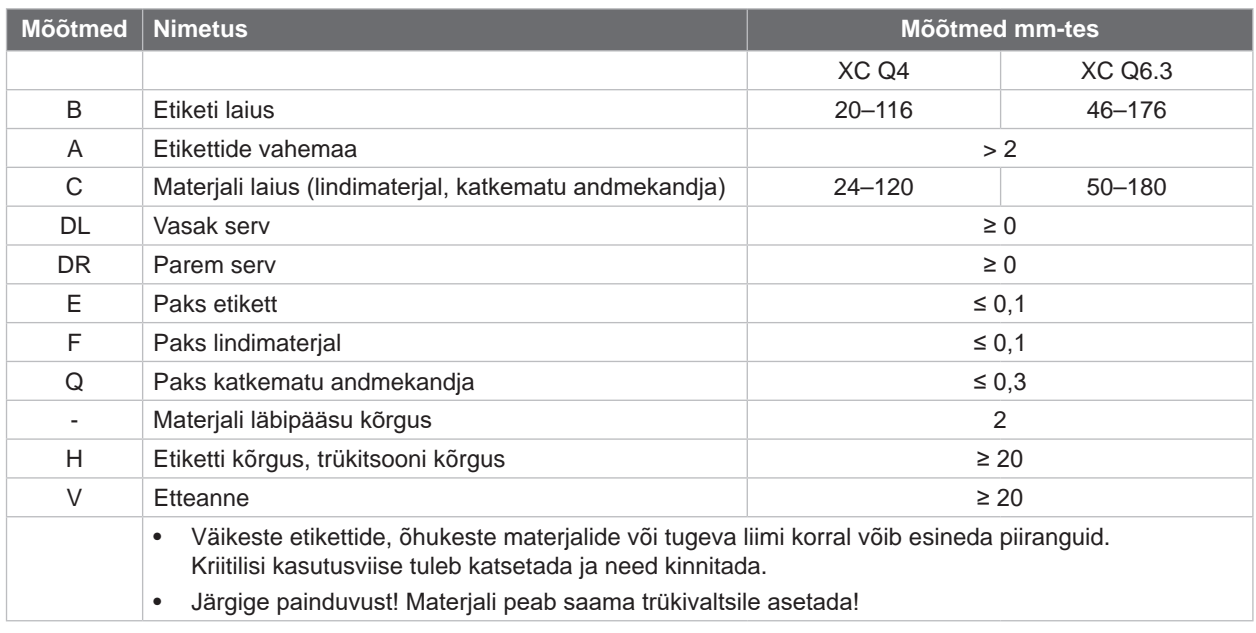

Tabel 9 Materjali mõõtmed

# <span id="page-25-0"></span>**26 8 [Materjal](#page-24-1) 26**

# **8.2 Seadme mõõtmed**

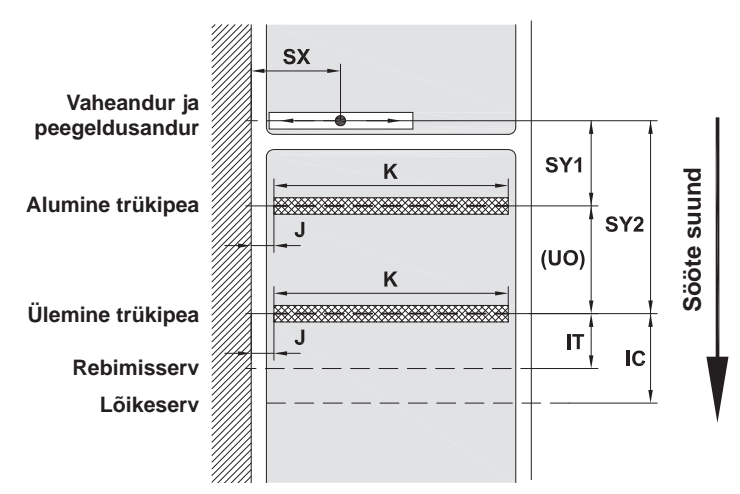

Joonis 22 Seadme mõõtmed

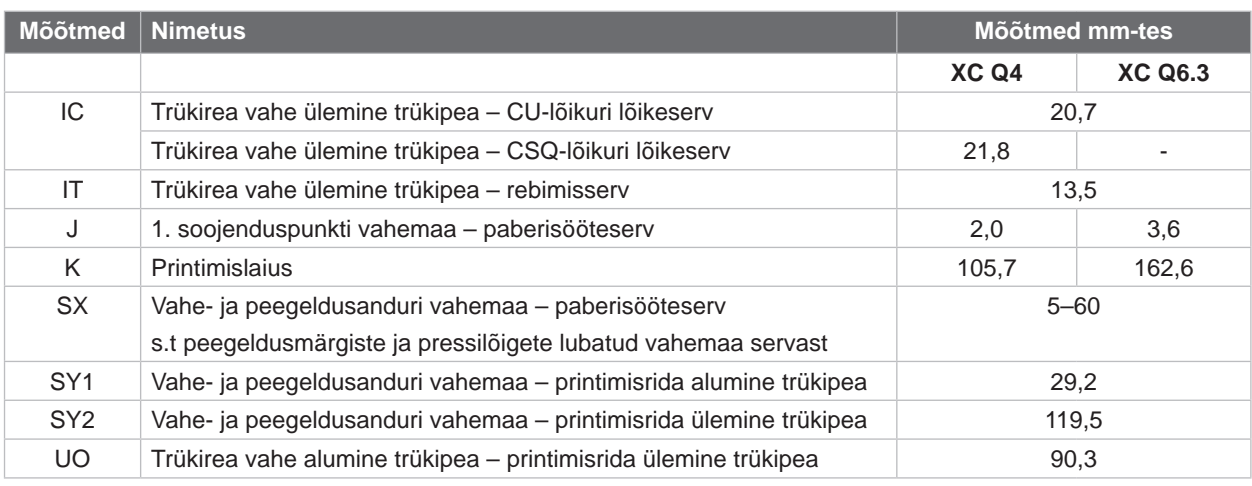

Tabel 10 Seadme mõõtmed

# <span id="page-26-0"></span>**8 [Materjal](#page-24-1) 27**

# **8.3 Peegeldusmärgiste mõõtmed**

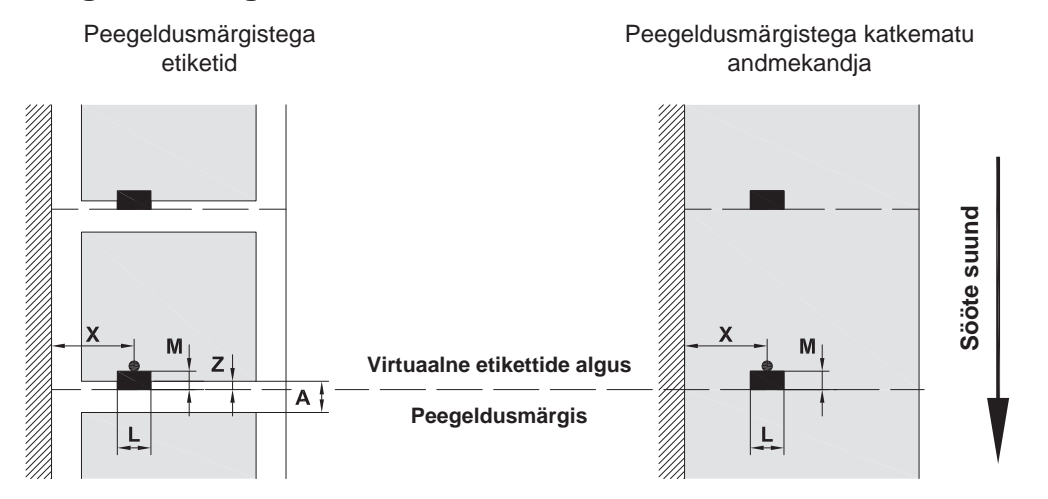

#### Joonis 23 Peegeldusmärgiste mõõtmed

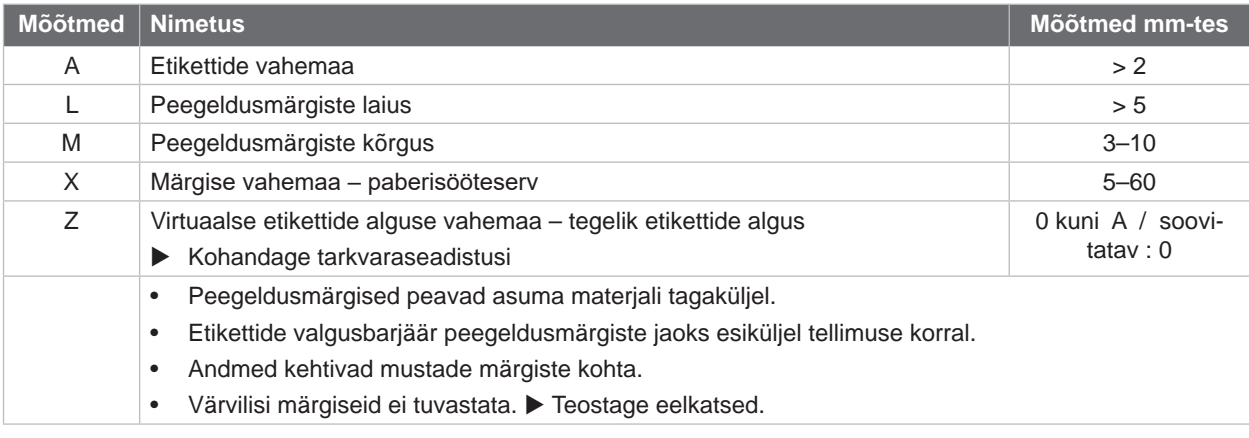

Tabel 11 Peegeldusmärgiste mõõtmed

# <span id="page-27-0"></span>**28 8 [Materjal](#page-24-1) 28**

# **8.4 Pressilõigete mõõtmed**

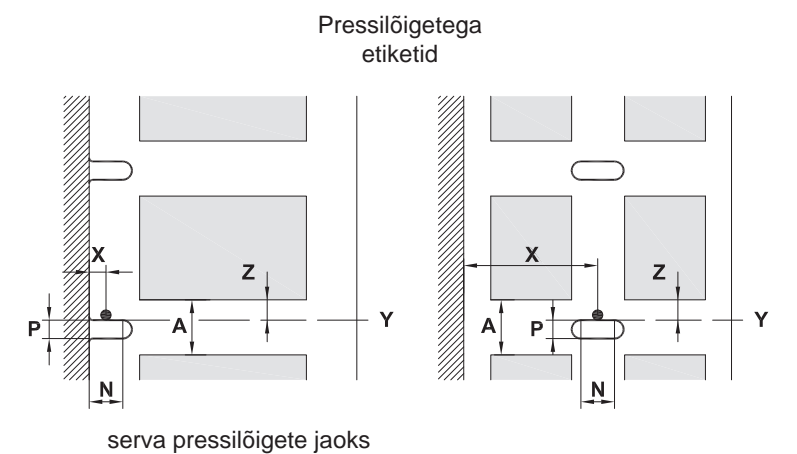

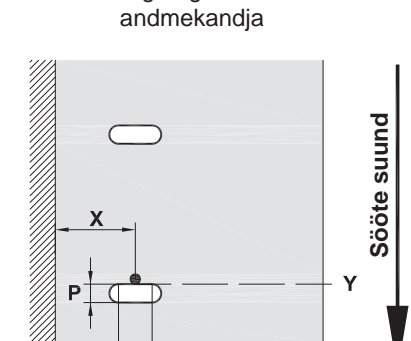

N

Pressilõigetega katkematu

Lindimaterjali minimaalne paksus 0,06 mm

Joonis 24 Pressilõigete mõõtmed

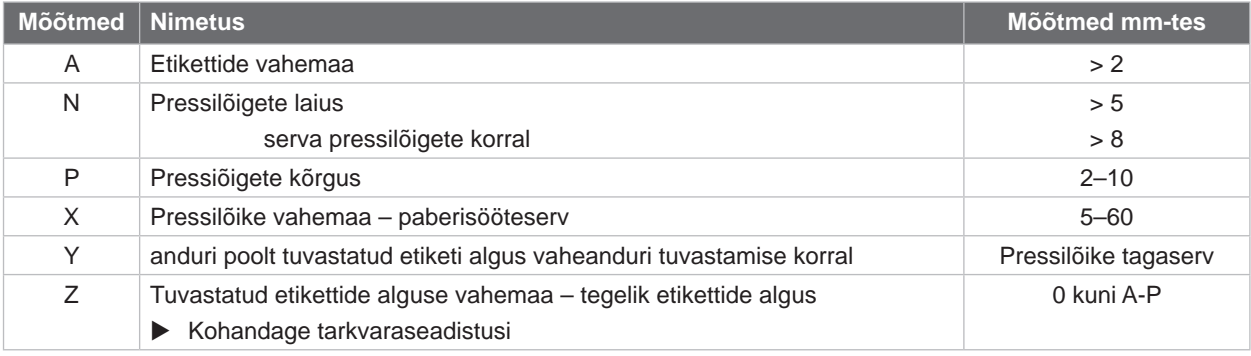

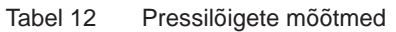

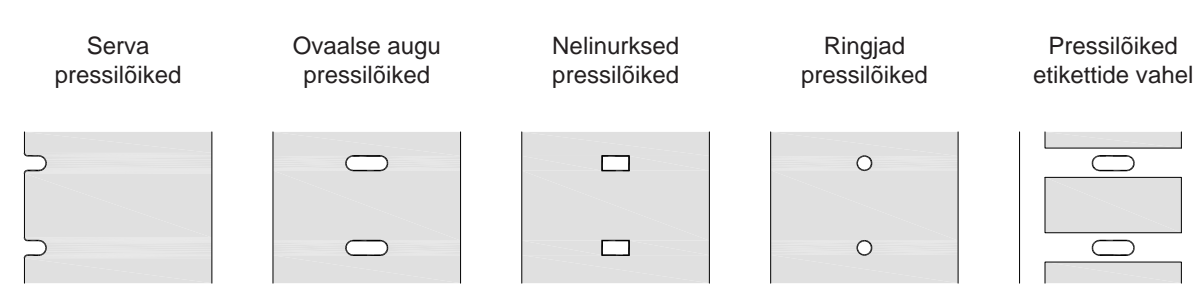

Joonis 25 Pressilõigete näited

Ei soovitata!

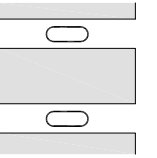

Ei soovitata!

### <span id="page-28-0"></span>**9 Heakskiidud 29**

#### **9.1 Viide ELi vastavusdeklaratsioonile**

Seeria XC Q etiketiprinter vastab ELi direktiivide kohalduvatele kehtivatele ohutus- ja tervishoiunõuetele.

- Direktiiv 2014/35/EL elektriliste käitusvahendite kohta kasutamiseks teatud pingevahemikes
- Direktiiv 2014/30/EL elektromagnetilise ühilduvuse kohta
- Direktiiv 2011/65/EL teatud ohtlike ainete kasutuspiirangute kohta elektri- ja elektroonikaseadmetes

#### **ELi vastavusdeklaratsioon**

<https://www.cab.de/media/pushfile.cfm?file=4153>

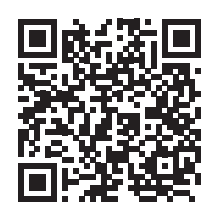

#### **9.2 FCC**

**NOTE: This equipment has been tested and found to comply with the limits for a Class A digital device, pursuant to Part 15 of the FCC Rules. These limits are designed to provide reasonable protection against harmful interference when the equipment is operated in a commercial environment. The equipment generates, uses, and can radiate radio frequency and, if not installed and used in accordance with the instruction manual, may cause harmful interference to radio communications. Operation of this equipment in a residential area is likely to cause harmful interference in which case the user may be required to correct the interference at his own expense.**

<span id="page-29-0"></span>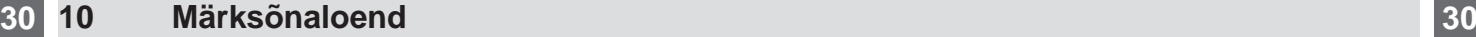

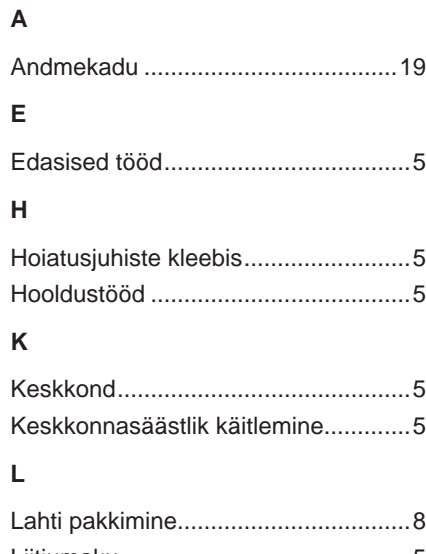

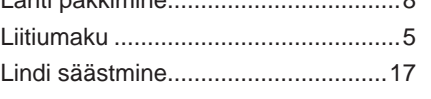

#### **M**

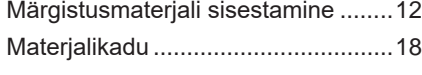

# **O**

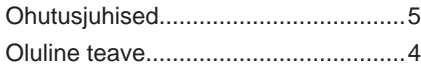

#### **P**

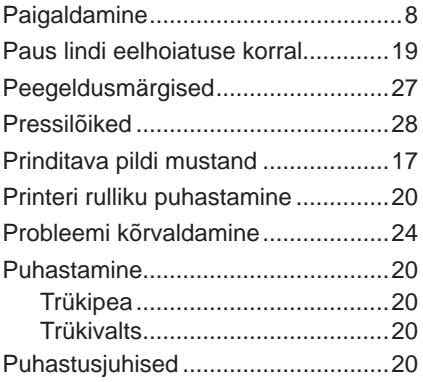

#### **R**

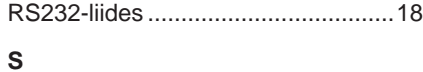

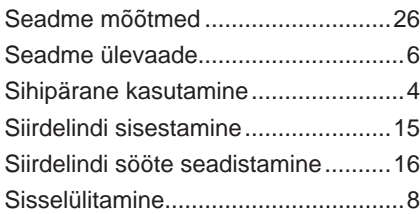

# **T**

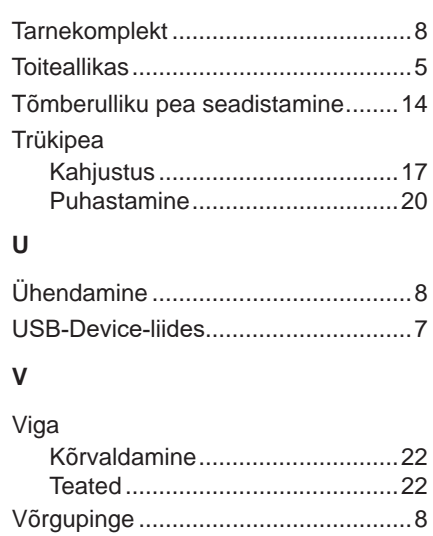